# UNIVERSIDAD DE SONORA

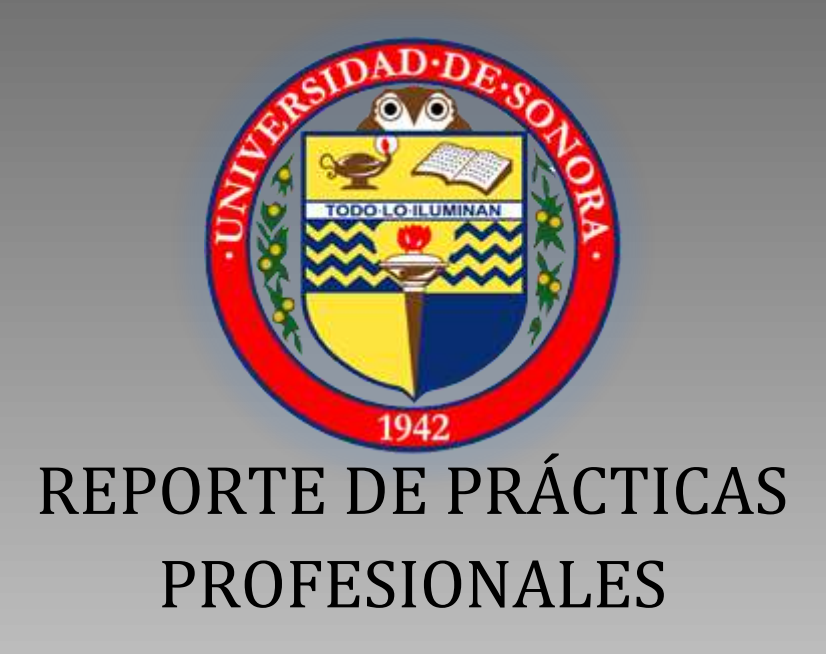

*Alumno: Luis Pedro Hernández Salcido. Exp.205202671*

*Proyecto: Sistema Automatizado Con Aprovechamiento De Energía Renovable Para La Producción De Sustitutos Ecológicos Y Sustentables De Materias Primas A Base De Vidrio Reciclado.*

*Instituto: Centro de Servicios tecnológicos de información y Departamento de Ing. Industrial.*

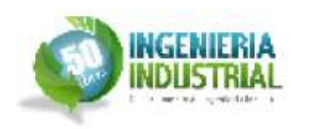

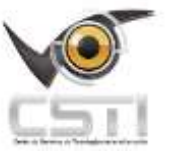

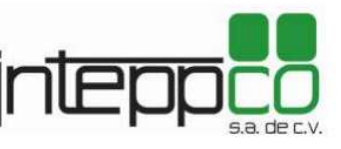

# **INDICE.**

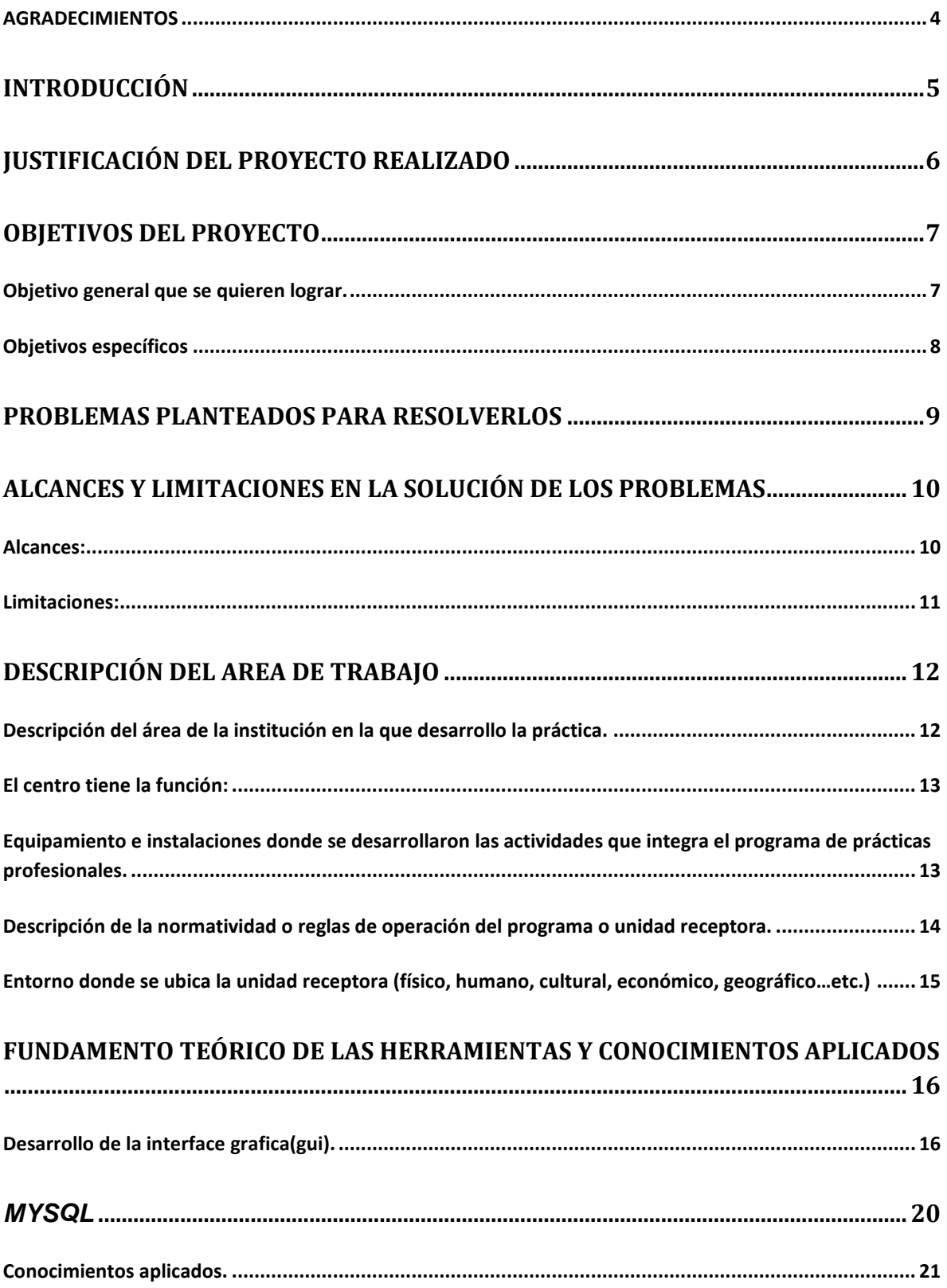

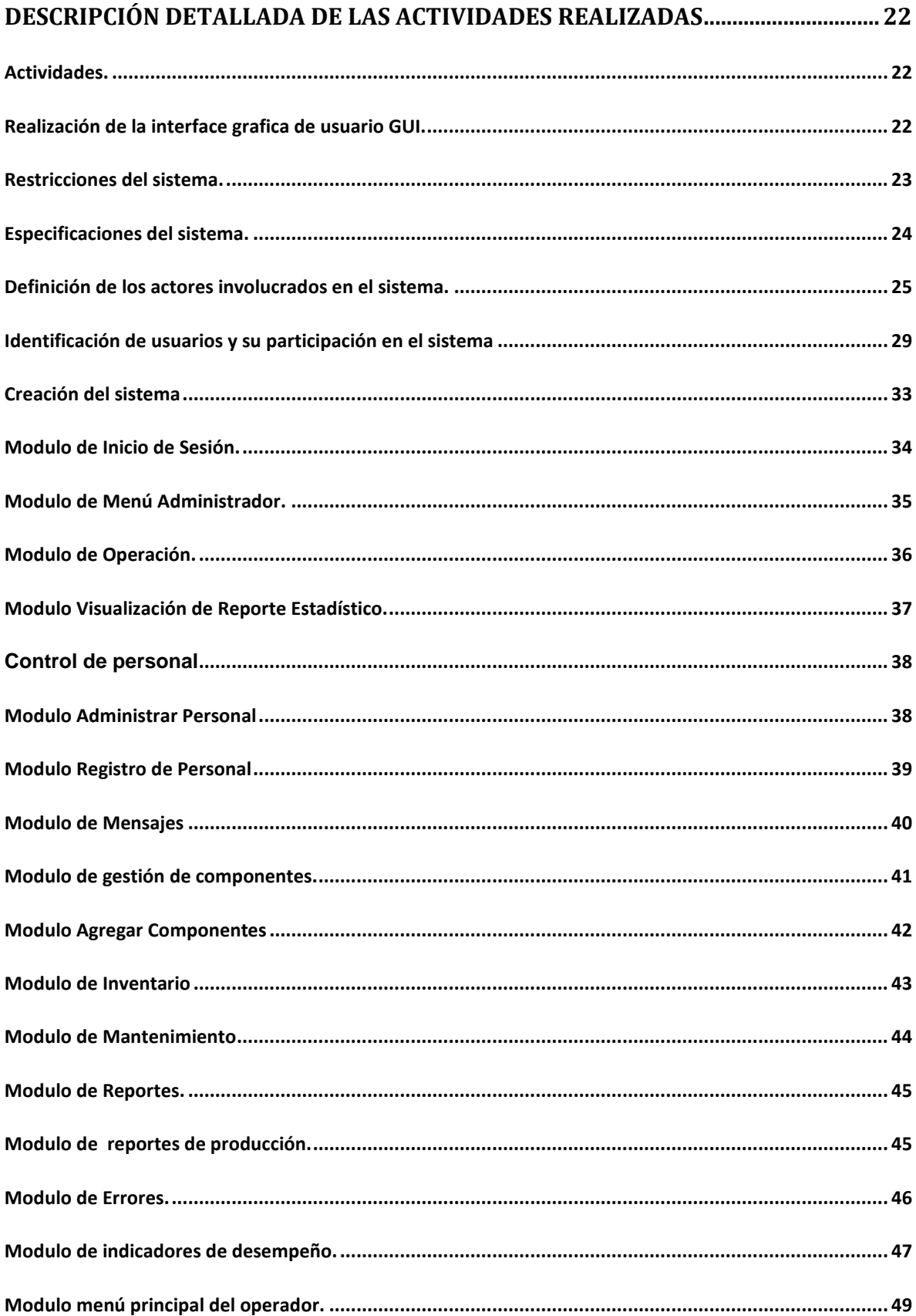

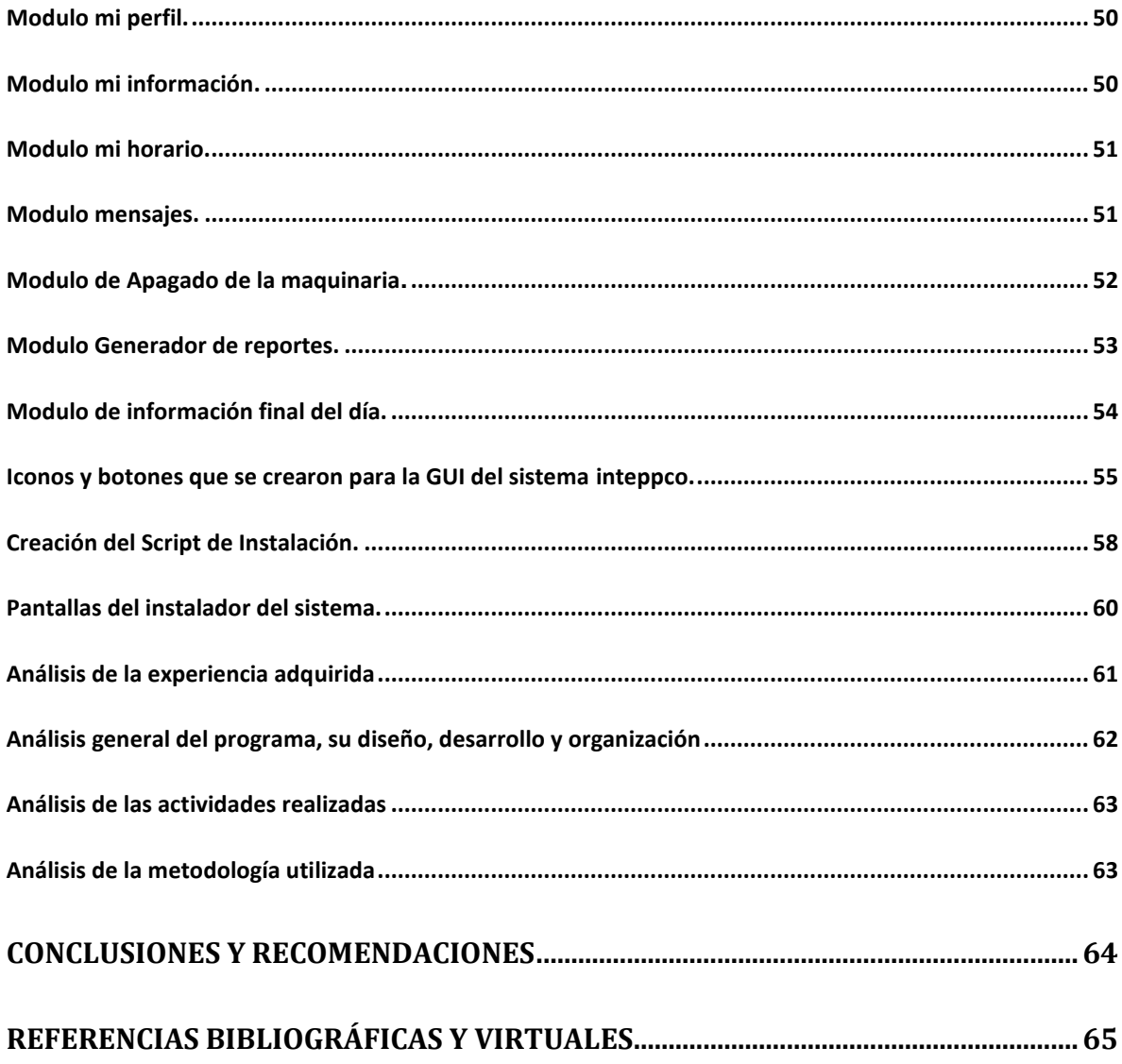

# <span id="page-4-0"></span>**AGRADECIMIENTOS**

Le agradezco a Dios por haberme acompañado y guiado a lo largo de mi carrera, por ser mi fortaleza en mis momentos de debilidad y por brindarme una vida llena de aprendizaje, experiencias y sobretodo felicidad.

Le doy gracias a mis padres Ramón y Raquel por apoyarme en todo momento, los valores que me han inculcado, y por haberme dado la oportunidad de una excelente educación en el trascurso de mi vida. Sobre todo por ser un ejemplo de vida a seguir.

Ah mis hermanos por ser parte importante de mi vida y representar la unidad familiar.

Le agradezco la confianza, apoyo y dedicación a mis profesores, Iván Chávez, Iván Meza, Álvaro Valenzuela, Eduardo Bojorquez, Miguel Enrique López, Alex Iván Cota, Dr. Mario Barceló Valenzuela, Dr. José Luis Ochoa, Dr. Alonso Pérez Soltero , Dr. Gerardo Alfonso Sánchez Schmitz y muchos otros, tanto así como Jorge Franco Romero por cambiar mi forma de ver la carrera.

Gracias a los maestros Dr. José Luis Ochoa Hernández y Jorge Franco Romero por creer en mí y haberme brindado la oportunidad de desarrollar mis prácticas profesionales en El proyecto de vinculación entre la empresa Inteppco y el Departamento de Ingeniería industrial y por el apoyo y facilidades que nos fueron otorgados en la empresa. Por darnos la oportunidad de crecer profesional mente y aprender cosas nuevas.

# <span id="page-5-0"></span>**INTRODUCCIÓN**

El proyecto de vinculación entre la empresa Inteppco y el Departamento de Ingeniería industrial de nombre: "*Sistema Automatizado con Aprovechamiento de Energía Renovable, para la Producción de Sustitutos Ecológicos y Sustentables de Materias Primas a Base de Vidrio Reciclado".*

El proyecto consiste en la creación de un sistema automatizado para operar en ambientes hostiles y mantener las reglas programadas para la emisión de señales de control y mantener una operación estable durante todo el proceso.

El sistema lo completan las estaciones de trabajo referentes al reciclado de vidrio, tales como: tolva alimentadora, conveyors o bandas trasportadoras, trituradora, sopladora de papel, pulverizadora, entre otras. Cada una de estas estaciones de trabajo cuenta con un motor eléctrico que permitirá su conexión a un módulo de control electrónico integrado para su operación en base a la automatización programada, a través de dicha conexión podrá interactuar con el resto de las unidades de control a través de una programación controlada por la unidad lógica programable PLC.

Al estar interconectados electrónicamente cada una de las estaciones de trabajo, se podrá tener acceso a través de un desarrollo de software dedicado a cada uno de los parámetros. Programados bajo su función, por lo que se podrá determinar detalladamente la condición de operación del sistema automatizado.

Para esto se generó un sistema el cual recolecta la información otorgada por los diferentes sensores que están conectados al PLC. El sistema recopila dicha información y la procesa para la generación de reportes, módulos de operación y monitorización de todo el sistema industrial. El cual puedes ser manejado por un administrador y diferentes usuarios de operación.

# <span id="page-6-0"></span>**JUSTIFICACIÓN DEL PROYECTO REALIZADO**

La Participación en este proyecto se originó gracias a que la empresa INTEPPCO necesitaba el uso de las tecnologías de información, para ser más específico un requerían de un sistema informático para el seguimiento de sus sistema industrial de tratamiento de vidrio. Gracias al proyecto de vinculación entre la empresa Inteppco y el Departamento de Ingeniería industrial de nombre: "Sistema Automatizado con Aprovechamiento de Energía Renovable, para la Producción de Sustitutos Ecológicos y Sustentables de Materias Primas a Base de Vidrio Reciclado".

Fue brindarle una investigación de las tecnologías actuales para la consideración de un sistema informático en el cual las plataformas de programación, modelos de desarrollo, lenguajes de programación y entornos de desarrollo. Se integren en un sistema informático el cual la computadora estaría intercambiando información con la unidad lógica programable (PLC).

Creando un sistema informático para gestionar y almacenar datos de principal importancia para ellos como son la generación de tendencias estadísticas, bitácoras, control de operación del sistema así como el control y estado de la maquinaria a través de una interface gráfica de usuario (GUI).

# <span id="page-7-0"></span>**OBJETIVOS DEL PROYECTO**

## <span id="page-7-1"></span>**Objetivo general que se quieren lograr.**

La empresa INTEPPCO de carácter regional cuenta con una necesidad relacionada con la creación de un sistema que automatice y garantice la digitalización del proceso de pulverizado y tratado de materias primas renovables.

El sistema tiene objetivos claros y necesidades bien fundamentadas como lo son:

- **I.** Plataformas de programación que permitan crear interfaces que representen adecuadamente el proceso físico de la maquina industrial.
- **II.** Planteamiento de interfaces gráficas finales de usuarios las cuales brinden una sencilla comprensión del sistema.
- **III.** Creación de una interfaz física la cual vaya enfocada a la funcionalidad y a la alerta de eventos en el sistema.
- **IV.** Creación del Instalador del Sistema.

La empresa de carácter regional tiene miras en usar los estándares Internacionales de re-uso de material renovable. Considerando no tener limitantes Culturales presentados en la nación.

El sistema tiene un compromiso especial con el medio ambiente ya que la todo el Proceso involucra energía y materia prima que es renovable. Mismo que es Centrado en responsabilidad social de transmitir la cultura del uso de materiales Renovables y enfocado al desarrollo energético responsable de la sociedad directa.

# <span id="page-8-0"></span>**Objetivos específicos**

Generar una interface grafica del sistema para el operador tomando en cuenta:

- Programación de unidad de Procesamiento Lógico Programable.
- Investigación de señalización y control de elementos electrónicos con un PLC.
- Inicio de sesiones para el sistema, generando múltiples usuarios así como un usuario de control maestro llamado administrador.
- Cada usuario contendrá una serie de menús en los cuales encontraran las diferentes funciones del programa de acuerdo al usuario que esté utilizando.
- Usuario Administrador, este usuario contara con las ventanas menú administrador, visualizar producción, visualizar operadores, gestión de componentes, operación y reportes.
- Usuario Operador, perfil, operación, reportes.

# <span id="page-9-0"></span>**PROBLEMAS PLANTEADOS PARA RESOLVERLOS**

Los problemas que se muestran a continuación fueron los de mayor importancia ya que sin la resolución de los mismos no se podría llevar acabo la creación adecuado del sistema.

En el inicio del desarrollo del proyecto:

- No se contaban con ciertas herramientas de trabajo como equipo de cómputo con las especificaciones técnicas adecuadas para la realización del sistema informático el cual pudiera soportar la programación de las interfaces graficas de usuario (GUI).
- Se necesitaba un controlador lógico programable (PLC) y los sensores con los cuales simularíamos diferentes situaciones en las cuales el PLC se vería involucrado.
- Otro problema que se presento fue la escasa información que se tenía sobre el tipo de PLC que estábamos manejando, muchas de las veces la información que se tenía era muy poca y las páginas con las que se contaban estaban en idioma alemán lo que dificultaba un poco su lectura.
- En la parte técnica no contábamos con el conocimiento necesario para manejar e identificar los diferentes diagramas y cableado electrónico del PLC.
- Seleccionar un tipo de lenguaje de programación el cual fuera multi plataforma y se pudiera utilizar en un entorno con sistema operativo Linux.
- La información del proceso y de las ventanas.
- Los cambios continuos en la GUI.

# <span id="page-10-0"></span>**ALCANCES Y LIMITACIONES EN LA SOLUCIÓN DE LOS PROBLEMAS**

#### <span id="page-10-1"></span>**Alcances:**

El sistema se propuso para dar solución a la problemática que presenta la empresa INTEPPCO problemas los cuales ya han sido mencionados con anterioridad. El sistema como parte de la solución propuesta cumple con los requerimientos tanto de los asesores de la sala como los responsables.

- A través del sistema se llevara un control de los usuarios, usuarios los cuales interactuaran con el sistema para llevar el control industrial.
- Se conectara con el PLC para el intercambio y recopilación de información sobre el estado del sistema industrial.
- El sistema permitirá optimizar la administración de los recursos con los que se cuentan, entradas de materia prima, merma y producto terminado.
- Se generaran una serie de reportes estadísticos los cuales contendrán una serie de datos de la distribución y uso de los recursos ya antes mencionados.
- Agilizara el proceso de la administración de personal.
- Otorgará seguridad tanto para el personal mismo como para la maquinaria con la que se trabaja.
- El sistema brindara reportes exactos sobre el estado de cada uno de los componentes que están en la línea de producción, los estados que se manejaran son remplazo, mantenimiento del componente o sustitución completa de la misma por mencionar algunos.
- Contará con dos tipos de cuentas, la cuenta usuario solo se limita a la operación del sistema como es monitoreo, generación de reportes. La cuenta administrador cuenta con los permisos necesarios para dar de alta nuevos operadores, cambios de horarios, monitorear operadores, generación de reportes, creación de cuentas de acceso.

## <span id="page-11-0"></span>**Limitaciones:**

- El sistema funcionara siempre y cuando esté conectado al PLC.
- El sistema depende de una fuente de alimentación eléctrica sin ella no podrá funcionar.
- Si la red falla el sistema no podrá recibir ni enviar datos.
- Si no hay una conexión adecuada a la base de datos el sistema tendera a fallar.

# <span id="page-12-0"></span>**DESCRIPCIÓN DEL AREA DE TRABAJO**

## <span id="page-12-1"></span>**Descripción del área de la institución en la que desarrollo la práctica.**

Las prácticas profesionales, fueron realizadas en el Centro de servicios de tecnologías de información (CSTI), el cual es encargado M.C. Jorge Franco Romero Aguilar.

El objetivo de CSTI es brindar experiencias profesionales a los alumnos de la carrera de ingeniería en sistemas de información y que nos dé un plus a la hora de salir al mundo profesional.

El Centro cuenta con 3 aéreas las cuales son: Soporte Técnico, Desarrollo y el área de Servidores.

- Soporte Técnico: Área encargad de brindar soporte y mantener en óptimas condiciones los equipos informáticos de conectividad y recursos informáticos básicos, que garanticen una mejor ejecución de las funciones administrativas y operacionales de las distintas unidades del Departamento de Ingeniería industrial.
- Desarrollo: Esta área es la encargada de, desarrollar y mantener los sistemas de información de la Institución así como instituciones externas.
- Servidores: Desarrollar, implementar y administrar la infraestructura de las redes de comunicación de la Universidad y los servicios relacionados con la misma.

## <span id="page-13-0"></span>**El centro tiene la función:**

- Desarrollo de sistemas de información.
- Dar asesorías y cursos de diferentes lenguajes de programación.
- Dar soporte a equipos de cómputo del aula 5g-204 y en diferentes aulas de ser requerido.

# <span id="page-13-1"></span>**Equipamiento e instalaciones donde se desarrollaron las actividades que integra el programa de prácticas profesionales.**

El centro de tecnologías (CSTI), cuenta con las tres áreas mencionadas anterior mente en donde cada área cuenta con las siguientes instalaciones y equipos, en el área de desarrollo y soporte están equipadas con el equipo de computo y las mejores herramientas para poder realizar las actividades diarias que estos requieran.

En el desarrollo del sistema se conto con la tecnología necesaria para realizar las pruebas que fueran pertinentes, se conto con una unidad lógica programable de marca Festo. en la cual se hicieron las pruebas.

## <span id="page-14-0"></span>**Descripción de la normatividad o reglas de operación del programa o unidad receptora.**

Existen diversos modelos de calidad en el ámbito del software. Normalmente las normativas de son conjuntos de buenas practicas que se aplican sobre el ciclo de vida de proyectos informáticos y que contribuyen a mejorar los factores de la calidad del software que se han expuesto con anterioridad.

Existen multitud de modelos para la gestión de la calidad del software y otros sistemas y normas de gestión que se han aplicado sobre estos procesos, muchas de ellas con apéndices (normas específicas) para uno de los conceptos más importante en el software: la evaluación. Además el mundo del software englobado en los servicios TI puede ser evaluado en calidad según otros sistemas de gestión sobre TI.

Existen diferentes normas las cuales son ISO 9001, ISO 27001 o ISO 20000. entre otras las cuales cada una de ellas se adapta al desarrollo del sistema que se está realizando.

En el caso particular de el sistema que realizamos necesitábamos generar una serie de avances y mostrarlos cada vez que se generaba una junta para mostrar los avances del proyecto, llegamos a la conclusión que necesitábamos utilizar el método SCRUM.

El cual es un método sencillo y práctico para empezar a practicar calidad, es un proceso en que se aplican de manera regular un conjunto de buenas prácticas para trabajar colaborativamente, en quipo, y obtener el mejor resultado posible de un proyecto.

Gracias a que en Scrum se realizan entregas parciales y regulares del producto final, priorizadas por el beneficio que aportan al receptor del proyecto. Por ello, Scrum está especialmente indicado para proyectos en entornos complejos, donde se necesita obtener resultados pronto, donde

los requisitos son cambiantes o poco definidos, donde la innovación, la competitividad, la flexibilidad y la productividad son fundamentales.

# <span id="page-15-0"></span>**Entorno donde se ubica la unidad receptora (físico, humano, cultural, económico, geográfico…etc.)**

El centro de servicios de tecnologías de la información se ubica dentro de la universidad de sonora. En el departamento de ingeniería industrial y de sistemas ubicado en el edificio 5G Laboratorio 204. (figura 2.1)

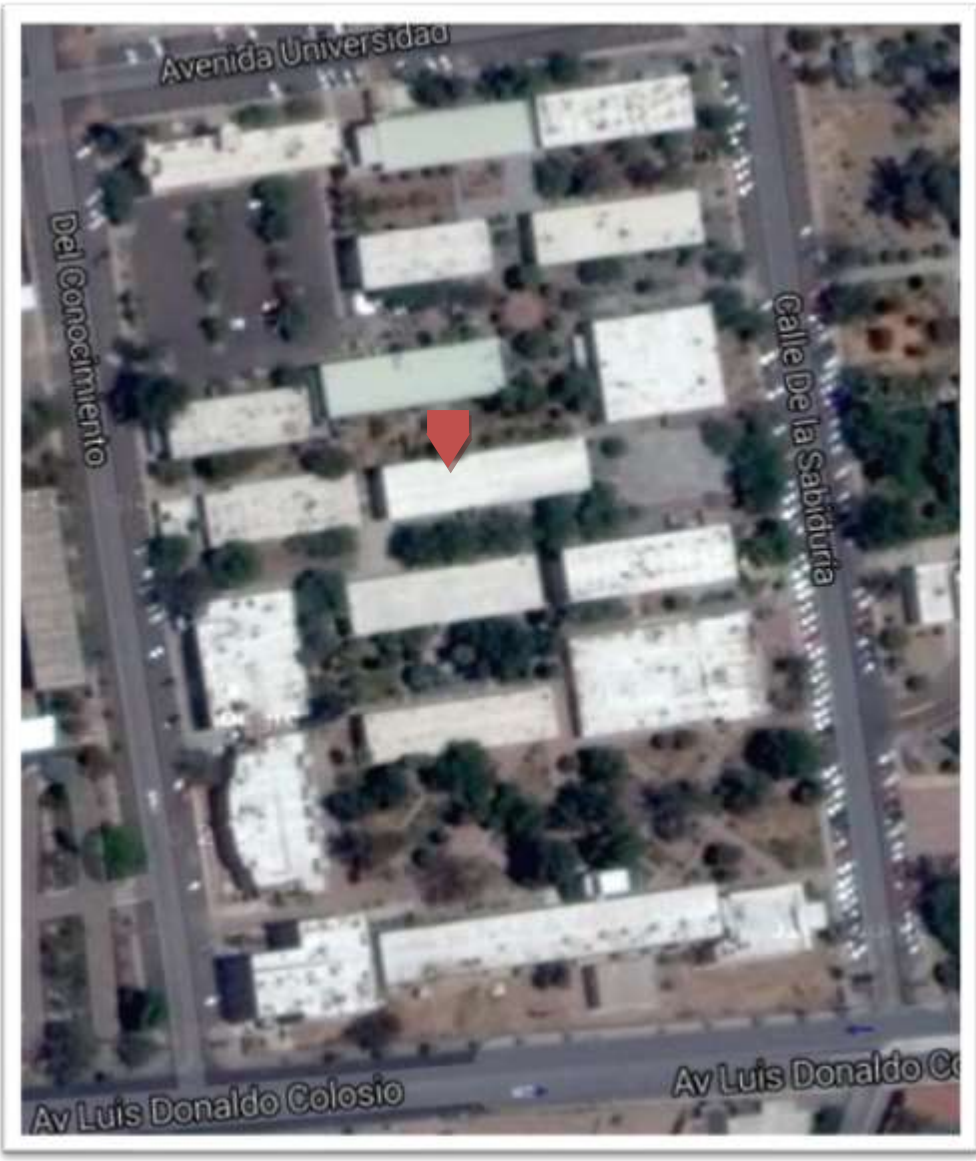

**Figura 1:** Ubicación.

# <span id="page-16-0"></span>**FUNDAMENTO TEÓRICO DE LAS HERRAMIENTAS Y CONOCIMIENTOS APLICADOS**

#### <span id="page-16-1"></span>**Desarrollo de la interface grafica(gui).**

Dado que el proyecto realizado en mi estancia de practicas profesionales en el departamento se atribuye a la investigación para el desarrollo del sistema y su interface grafica dentro del mismo, se tomo como fundamento el aprendizaje y el manejo de las herramientas de TI adquiridas durante la carrera así como los conocimientos adquiridos.

Fundamentos teóricos de las herramientas utilizadas.

#### *Internet:*

El uso adecuado de la aplicación de internet durante el proceso de la investigación implico ventajas y desventajas. Entre las ventajas destacamos la posibilidad de comunicación (sincrónica o asincrónica) con todo tipo de personas: compañeros, profesores, expertos, etc.; es un entorno propicio para un aprendizaje y un trabajo cooperativo en la realización de proyectos y en la resolución de problemas es un punto de encuentro entre profesores y estudiantes de todo el mundo; posibilita la reflexión conjunta de la docencia en temas educativos; es un acceso fácil y económico a un inmenso caudal de información multimedia de todo tipo; que permite el desarrollo de habilidades de búsqueda, selección y organización de la información; incentiva la construcción compartida del conocimiento; permite un acercamiento interdisciplinar e intercultural a los temas y también proporciona una doble interactividad: con los materiales del medio y con las personas. Entre los riesgos mas serios y complejos: no siempre se podrá controlar la información a la que se accede y, además, es tal la cantidad de esta que se hace necesario establecer con rigor criterios para reconocer la información verdadera de la falsa.

Internet puede ser una formidable herramienta didáctica, pero intrínsecamente no lo es. la información que se genera en la red no es controlada lo cual hace que cuando generamos una búsqueda nos topemos con información falsa. el uso de internet como instrumento didáctico y como herramienta indispensable de trabajo.

#### *Microsoft office.*

Es una suite ofimática que abarca el mercado completo en Internet e interrelaciona aplicaciones de escritorio, servidores y servicios para los sistemas operativos Microsoft Windows y Mac OS X. Microsoft Office fue lanzado por Microsoft en 1989 para Apple Macintosh,1 más tarde seguido por una versión para Windows, en 1990.2 La primera versión de Office contenía Microsoft Word, Microsoft Excel y Microsoft PowerPoint. Además, una versión "Pro" (profesional) de Office incluía Microsoft Access y Schedule Plus. Con el tiempo, las aplicaciones de Office han crecido sustancialmente y de forma más estrecha con características compartidas, como un corrector ortográfico común, la integración de datos OLE y el lenguaje de secuencias de comandos de Microsoft, Visual Basic para aplicaciones. Microsoft también posiciona Office como una plataforma de desarrollo para software de línea de negocios, bajo la marca de Office Business Applications (aplicaciones empresariales de Office u OBA por sus siglas en inglés).

#### *Netbeans 8.1*

[Framework](http://es.wikipedia.org/wiki/Framework) esta simplificando el desarrollo de aplicaciones para escritorio [Java Swing.](http://es.wikipedia.org/wiki/Swing_%28biblioteca_gr%C3%A1fica%29) El paquete de NetBeans IDE para Java SE contiene lo que se necesita para empezar a desarrollar plugins y aplicaciones basadas en la plataforma NetBeans; no se requiere un SDK adicional.

Las aplicaciones pueden instalar módulos dinámicamente. Algunas aplicaciones pueden incluir un modulo de actualización para permitir a los usuarios descargar Actualizaciones de firma digital y nuevas características directamente dentro de la aplicación en ejecución. Reinstalando una actualización o una nueva versión, no obligando a los usuarios a descargar toda la aplicación de nuevo.

La plataforma ofrece servicios reusables comunes para las aplicaciones de escritorio, permitiendo a los desarrolladores centrarse en la lógica de sus aplicaciones. Algunas de las características de la aplicación son:

- Gestión de la interfaz de usuario ( menús y barras de herramientas )
- Gestión de configuración de usuario
- Gestión de almacenamiento (guardar o cargar algún tipo de dato)
- Gestión de ventana
- Marco Asistente (soporta diálogos para a paso)
- Librería visual de Netbeans
- Herramientas de desarrollo integrado

NetBeans IDE es libre, código abierto, multiplataforma con soporte integrado para el lenguaje de programación Java.

# *Librería EdisoncorSX.*

Es una librería de integración a netbeans con la cual mejoraremos la paleta de componentes Swing de java, con esta librería se crearon los entornos gráficos del sistema inteppco, gracias a ella se pudieron hacer modificaciones y mejorías a la GUI del sistema.

Es una librería de código abierto y de uso libre en la cual se realizaron modificaciones para que esta realizara ciertas funciones que se necesitaban para el programa.

#### *Librería JCalendar*

Librería para el gestiona miento de fechas en la interface grafica de netbeans, con esta librería podemos implementar diferentes tipos de vistas, las cuales se pueden mostrar en diferentes vistas.

#### *Librería MysqlConnector Java*

Librería utilizada para conectar fácilmente a java con la base de datos Mysql.

#### *Java Runtime Environment o JRE*

Componente en su más simple, el entorno en tiempo de ejecución de Java está conformado por una [Máquina Virtual de Java](http://es.wikipedia.org/wiki/M%C3%A1quina_Virtual_de_Java) o JVM, un conjunto de bibliotecas Java y otros componentes necesarios para que una aplicación escrita en lenguaje Java pueda ser ejecutada. El JRE actúa como un "intermediario" entre el sistema operativo y Java.

La JVM es el programa que ejecuta el código Java previamente compilado (bytecode) mientras que las librerías de clases estándar son las que implementan el API de Java. Ambas JVM y API deben ser consistentes entre sí, de ahí que sean distribuidas de modo conjunto.

Un usuario sólo necesita el JRE para ejecutar las aplicaciones desarrolladas en lenguaje Java, mientras que para desarrollar nuevas aplicaciones en dicho lenguaje es necesario un entorno de desarrollo, denominado JDK, que además del JRE (mínimo imprescindible) incluye, entre otros, un [compilador](http://es.wikipedia.org/wiki/Compilador) para Java.

# <span id="page-20-0"></span>*MySQL*

MySQL es un [sistema de gestión de bases de datos](http://es.wikipedia.org/wiki/Sistema_de_gesti%C3%B3n_de_bases_de_datos) [relacional,](http://es.wikipedia.org/wiki/Modelo_relacional) [multihilo](http://es.wikipedia.org/wiki/Hilo_de_ejecuci%C3%B3n) y [multiusuario](http://es.wikipedia.org/wiki/Multiusuario) con más de seis millones de instalaciones[.1](http://es.wikipedia.org/wiki/MySQL#cite_note-1) [MySQL AB](http://es.wikipedia.org/wiki/MySQL_AB) —desde enero de 2008 una subsidiaria de [Sun Microsystems](http://es.wikipedia.org/wiki/Sun_Microsystems) y ésta a su vez de [Oracle](http://es.wikipedia.org/wiki/Oracle_Corporation)  [Corporation](http://es.wikipedia.org/wiki/Oracle_Corporation) desde abril de 2009— desarrolla MySQL como [software libre](http://es.wikipedia.org/wiki/Software_libre) en un esquema de licenciamiento dual.

Por un lado se ofrece bajo la [GNU GPL](http://es.wikipedia.org/wiki/Licencia_p%C3%BAblica_general_de_GNU) para cualquier uso compatible con esta licencia, pero para aquellas empresas que quieran incorporarlo en productos [privativos](http://es.wikipedia.org/wiki/Software_propietario) deben comprar a la empresa una licencia específica que les permita este uso. Está desarrollado en su mayor parte en [ANSI C.](http://es.wikipedia.org/wiki/ANSI_C)

Al contrario de proyectos como [Apache,](http://es.wikipedia.org/wiki/Servidor_HTTP_Apache) donde el software es desarrollado por una comunidad pública y los [derechos de autor](http://es.wikipedia.org/wiki/Derechos_de_autor) del código están en poder del autor individual, MySQL es patrocinado por una empresa privada, que posee el copyright de la mayor parte del código. Esto es lo que posibilita el esquema de licenciamiento anteriormente mencionado. Además de la venta de licencias privativas, la compañía ofrece soporte y servicios. Para sus operaciones contratan trabajadores alrededor del mundo que colaboran vía [Internet.](http://es.wikipedia.org/wiki/Internet) MySQL AB fue fundado por [David Axmark,](http://es.wikipedia.org/w/index.php?title=David_Axmark&action=edit&redlink=1) [Allan Larsson](http://es.wikipedia.org/w/index.php?title=Allan_Larsson&action=edit&redlink=1) y [Michael Widenius.](http://es.wikipedia.org/wiki/Michael_Widenius)

## *Adobe Photoshop*

es un [editor de gráficos rasterizados](http://es.wikipedia.org/wiki/Editor_de_gr%C3%A1ficos_rasterizados) desarrollado por [Adobe Systems.](http://es.wikipedia.org/wiki/Adobe_Systems) Usado principalmente para el [retoque](http://es.wikipedia.org/wiki/Retoque_imagen_2D_y_3D) de [fotografías](http://es.wikipedia.org/wiki/Fotograf%C3%ADa) y gráficos, su nombre en español significa literalmente "taller de fotos". Es líder mundial del mercado de las [aplicaciones](http://es.wikipedia.org/wiki/Aplicaci%C3%B3n_inform%C3%A1tica) de edición de imágenes y domina este sector de tal manera que su nombre es ampliamente empleado como sinónimo para la edición de imágenes en general.

#### *Inno Setup*

es un programa Open Source, muy discreto que permite hacer una instalación totalmente personalizada, utilizando scripts para la generación del instalador este programa compila y comprime los archivos que necesitaremos para el programa así como también la generación de rutas del instalador.

# <span id="page-21-0"></span>**Conocimientos aplicados.**

Para la realización de este proyecto se tomo en cuenta los conocimientos adquiridos a lo largo del plan de estudios de la carrera ISI cursada, tanto en ciertas materias enfocadas al desarrollo de sistemas de información así como materias de programación, base de datos y redes.

# <span id="page-22-0"></span>**DESCRIPCIÓN DETALLADA DE LAS ACTIVIDADES REALIZADAS**

#### <span id="page-22-1"></span>**Actividades.**

Al entrar en el equipo de trabajo del proyecto inteppco, se convoco a una reunión en la cual se presentarían cada uno de los equipos que integrarían el desarrollo del proyecto así como los responsables de cada equipo de trabajo. Se mencionaron los equipos de análisis, desarrollo y de automatización.

En la reunión se llevo a cabo el esquema de trabajo así como algunas de las herramientas con las cuales se trabajaría, herramientas en las cuales está la unidad de procesamiento lógico PLC. así como también los sensores que más adelante se mencionaran con detalle.

También se acordó el tipo de lenguaje que se manejaría para la creación del sistema el lenguaje que se acordó fue Java, ya que es un lenguaje flexible, el cual se puede usar en varios sistemas operativos.

Se llevo a cabo la asignación de los roles de cada equipo en mi caso en el equipo de desarrollo se divido de la siguiente manera:

- Generación y conexión de la base de datos
- Creación de la interface grafica de usuario GUI
- Conexión con la unidad de procesamiento lógico PLC.

Se me asigno la tarea de la interface grafica de usuario como también parte de la investigación de la conexión con el PLC, así como el instalador del sistema y el manual de instalación del mismo.

#### <span id="page-22-2"></span>**Realización de la interface grafica de usuario GUI.**

Obtención de información: Se realizó una entrevista al dueño de la empresa y mediante ésta y varias iteraciones con esta persona se llegó a la conclusión de que la interfaz del sistema deberá estar enfocada en la funcionalidad y en la simpleza.

Mayormente, el sistema estará enfocado en la recopilación de información y en la sencillez para el acceso de la misma.

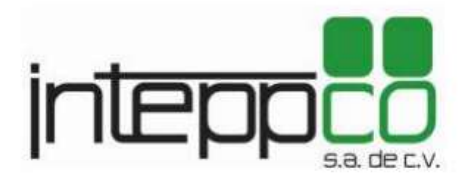

figura 2.2 logo de la compañía.

En dicha reunión el equipo de análisis recolecto información la cual a través de un reporte que se me entrego me pedían la creación de la interface grafica con las siguientes especificaciones y restricciones.

#### <span id="page-23-0"></span>**Restricciones del sistema.**

El sistema cuenta con limitantes las cuales modelan las fronteras del sistema. En la restricción de usuarios nos vemos con las ligeras limitantes de los administradores del sistema; Esto debido a la necesidad de un orden o un establecimiento unitario del control del sistema. A continuación, las restricciones de usuario del sistema INTEPPCO se muestran enunciadas:

Administrador del sistema: El sistema INTEPPCO contará con solo un administrador del sistema el cual se encuentra definido en el tema de nombre "Identificación del entorno tecnológico". Tendrá control sobre los empleados de campo que laboren en la transformación de las materias primas.

Uso de maquinaria (Tiempos): Los tiempos de maquinaria estarán en todo momento, en función, de las acciones del operador, es decir, las maquinas estarán funcionales en correspondencia a los tiempos de exigencia del usuario(os) operador(es) del sistema. Administrador general del sistema y capataz.

#### <span id="page-24-0"></span>**Especificaciones del sistema.**

En este apartado se indica que determinaciones o situaciones se han marcado como punto de partida en la elaboración, funcionamiento y mantenimiento del sistema en cuestión. En las presentes especificaciones, se hacen referencias a varias zonas de atención a las cuales atender. Se verá la importancia de las mismas en función del sistema y la necesidad está por más sobre entendida, pero, se busca aclarar los puntos de función de c/u y buscar su presta consideración al sistema.

- Interfaz del sistema: está enfocada en la funcionalidad y en su simplicidad para usarse. Mayormente, el sistema está enfocado en la recopilación de información y en la sencillez para el acceso de la misma.
- Alertas del sistema: Las alertas eventuales que arrojará el sistema es, a su vez, un requisito funcional pero a su vez es una funcionalidad específica del sistema por lo cual es necesario indicarlo como una parte del sistema fundamental. El sistema está en función de 3 detalles: Funcionalidad, Simplicidad y Seguridad.
- Componentes interconectados: Los diferentes componentes del sistema deberán estar relacionados unos con los otros; Esto con la finalidad de ver la relación de errores entre los diferentes componentes y, con vistas futuras, mejorar el modo en que están interconectados los componentes. Ejemplo: El sistema deberá recibir la información de un PLC que tendrá relación directa con la máquina industrial.

## <span id="page-25-0"></span>**Definición de los actores involucrados en el sistema.**

A continuación se describirán las actividades que realizarán los diferentes tipos de personas que estarán involucradas con el sistema en desarrollo.

- Administrador: actor encargado de visualizar las actividades que realice el operador, consultar y exportar reportes estadísticos y de fallos.
- Operador: Encargado de la operación de la maquinaria mediante la GUI de software, este actor será el encargado de comenzar con el proceso de trabajo, solo este actor en turno será el que con su clave de acceso podrá arrancar toda la maquinaria y nadie más.

A continuación se muestra un formato en el cual se pueden apreciar los requisitos que el equipo de análisis contemplaba en sistema.

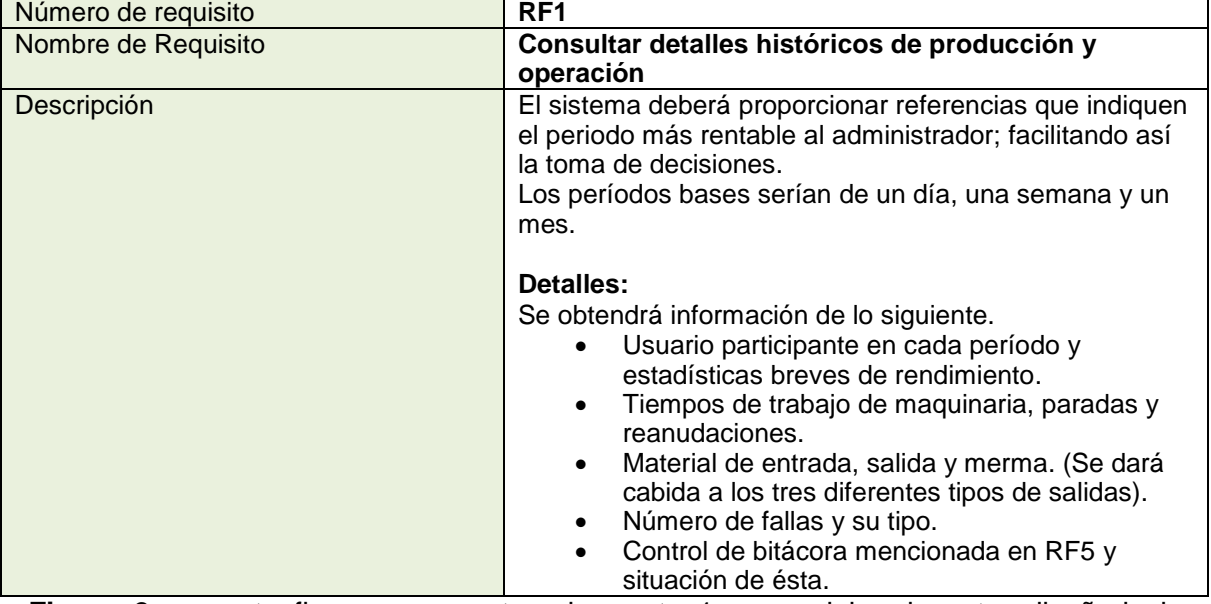

**Figura 2:** en esta figura se muestra el reporte 1 como debe de estar diseñada la consulta de los detalles históricos de producción.

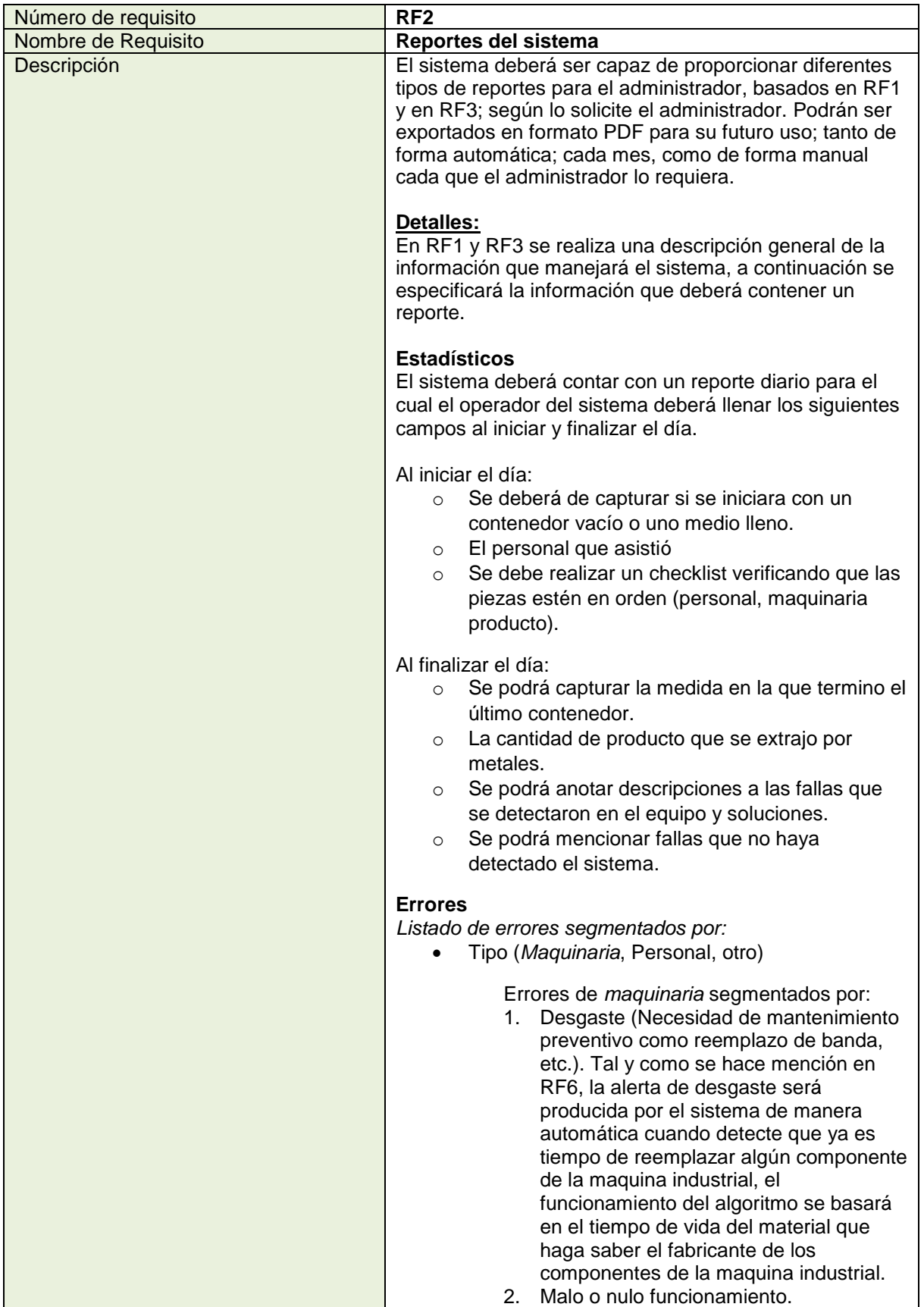

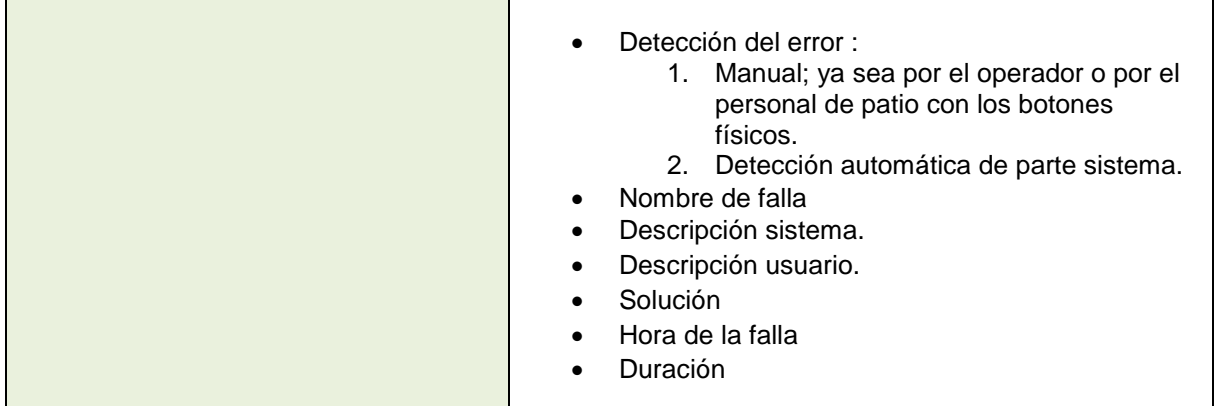

**Figura 3:** en esta figura se muestra el reporte 2 trata sobre la creación de los reportes

que generara el sistema.

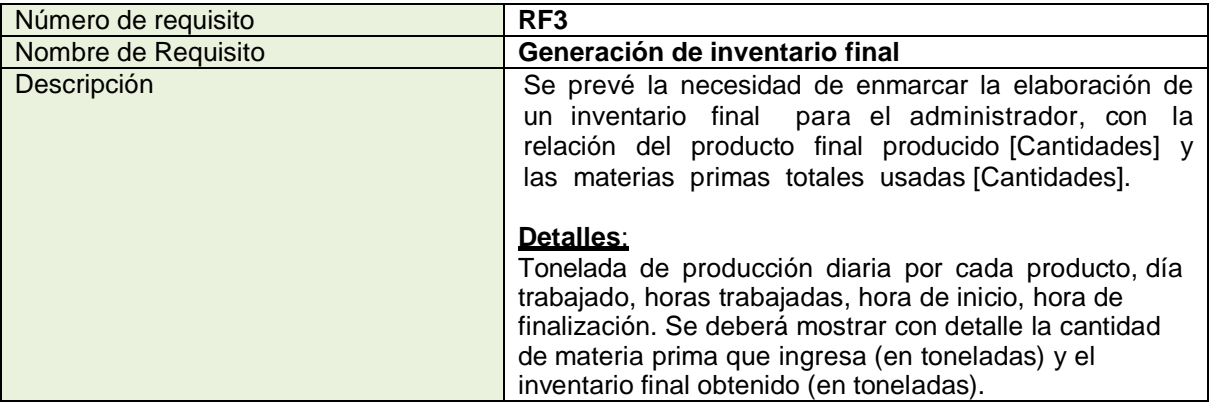

**Figura 4:** en esta figura se muestra el reporte 3 nos indica cómo debe de estar diseñado

#### el inventario final.

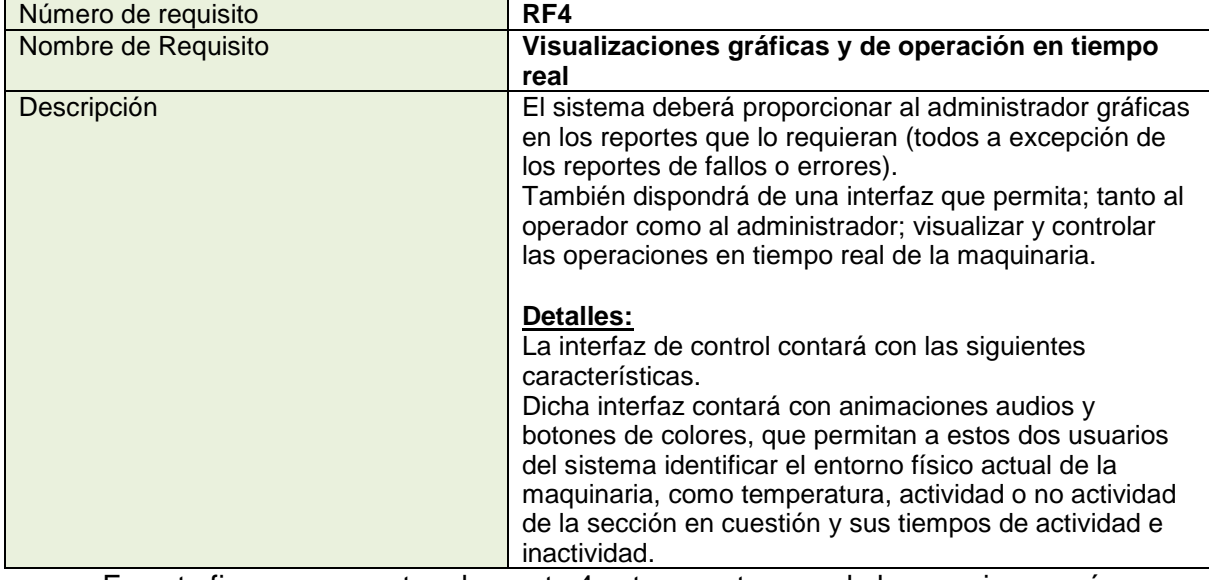

En esta figura se muestra el reporte 4 este muestra una de las secciones más

importantes del sistema que es la de operación.

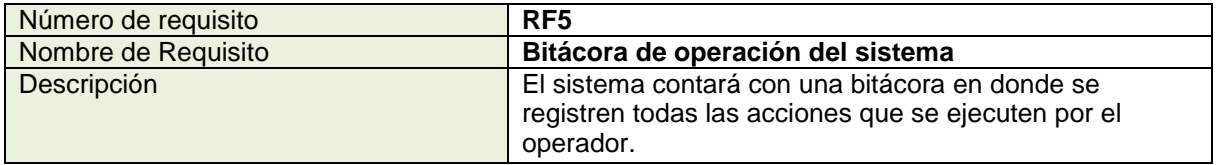

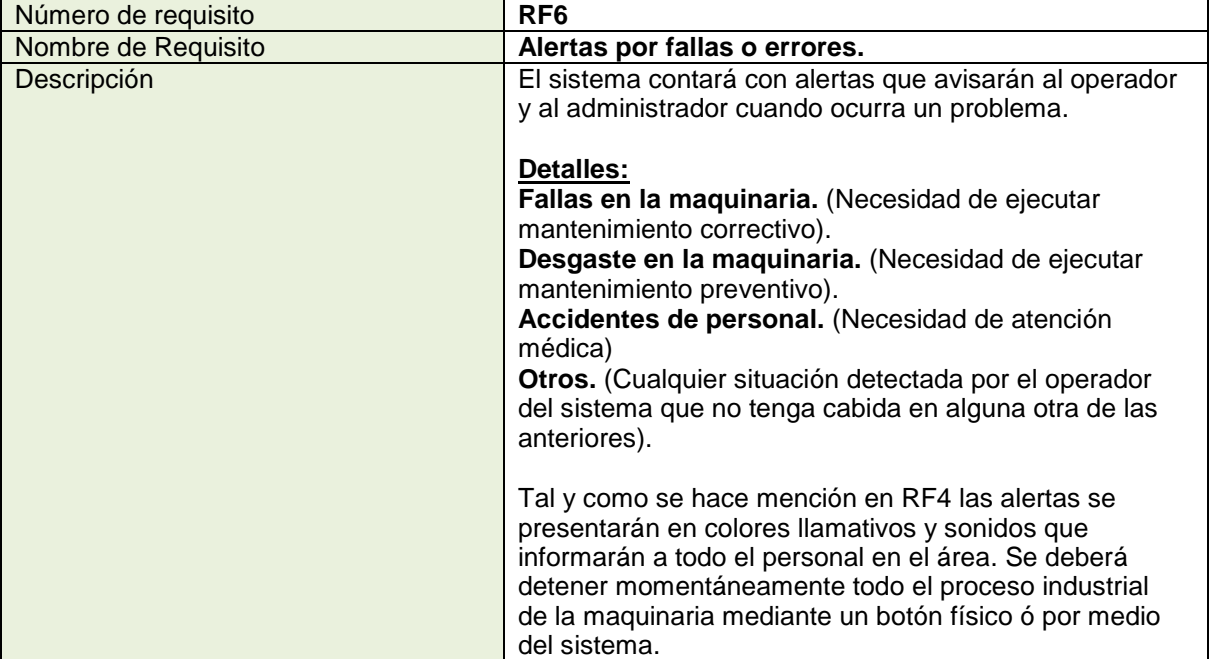

**Figura 5:** en esta figura se muestra el reporte 5 bitácora de operación.

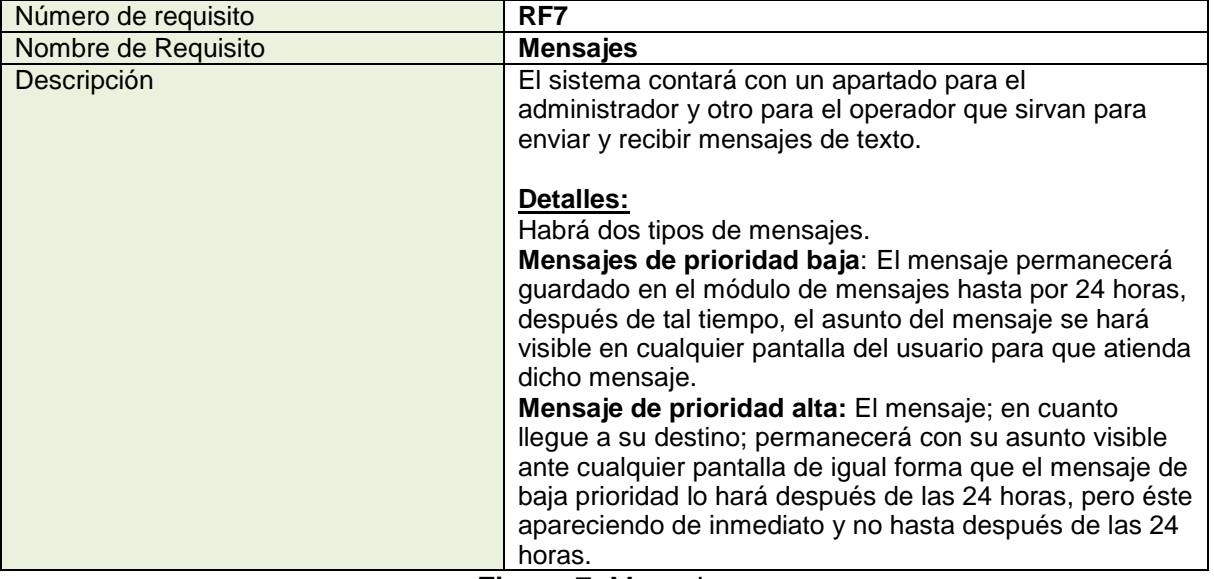

**Figura 6:** alertas por fallas o errores..

**Figura 7:** Mensajes

| Número de requisito | RF <sub>8</sub>                                                                                                    |
|---------------------|----------------------------------------------------------------------------------------------------|
| Nombre de Requisito | <b>Registro de Operadores</b>                                                                                                    |
| Descripción         | El sistema contará con un apartado en donde el<br>administrador podrá dar de alta a cada operador.                                                                                                    |
|                     | Detalles:<br>Los datos necesarios para el registro son los siguientes.                                                                                                    |
|                     | <b>Operador</b><br>Nombre<br>Contraseña provisional<br>No. Seguro Social<br>Teléfono (s)<br>Dirección<br>Lugar y Fecha de Nacimiento<br>E-mail (opcional)<br>Contacto en caso de emergencia<br><b>Nombre</b><br>Teléfono (s)<br>Dirección |
|                     | E-mail (opcional)                                                                                                    |

**Figura 8:** Registro de Operadores.

Gracias a estos reportes se genero de manera practica la creación del sistema así como la estructura que tendría con sus respectivos módulos.

## <span id="page-29-0"></span>**Identificación de usuarios y su participación en el sistema**

En esta etapa se identifican los usuarios participantes y finales, interlocutores tanto en la obtención de requisitos como en la validación de los distintos productos y la aceptación final del sistema.

Para modelar el sistema se utilizó UML. El lenguaje unificado de modelado (UML), representa de manera gráfica los diseños de un sistema de información, los cuales son utilizados para visualizar, construir y documentar sistemas de software. En ellos se incluyen a los usuarios e interacciones con el sistema. Dada la importancia que la colaboración de los usuarios tiene en el proceso de obtención de los requisitos, es conveniente determinar quiénes van a participar en las sesiones de trabajo, especificando sus funciones y asignando responsabilidades.

En la figura se muestra el diagrama de caso de uso que representa las actividades que se llevan a cabo con el sistema el operador-administrador.

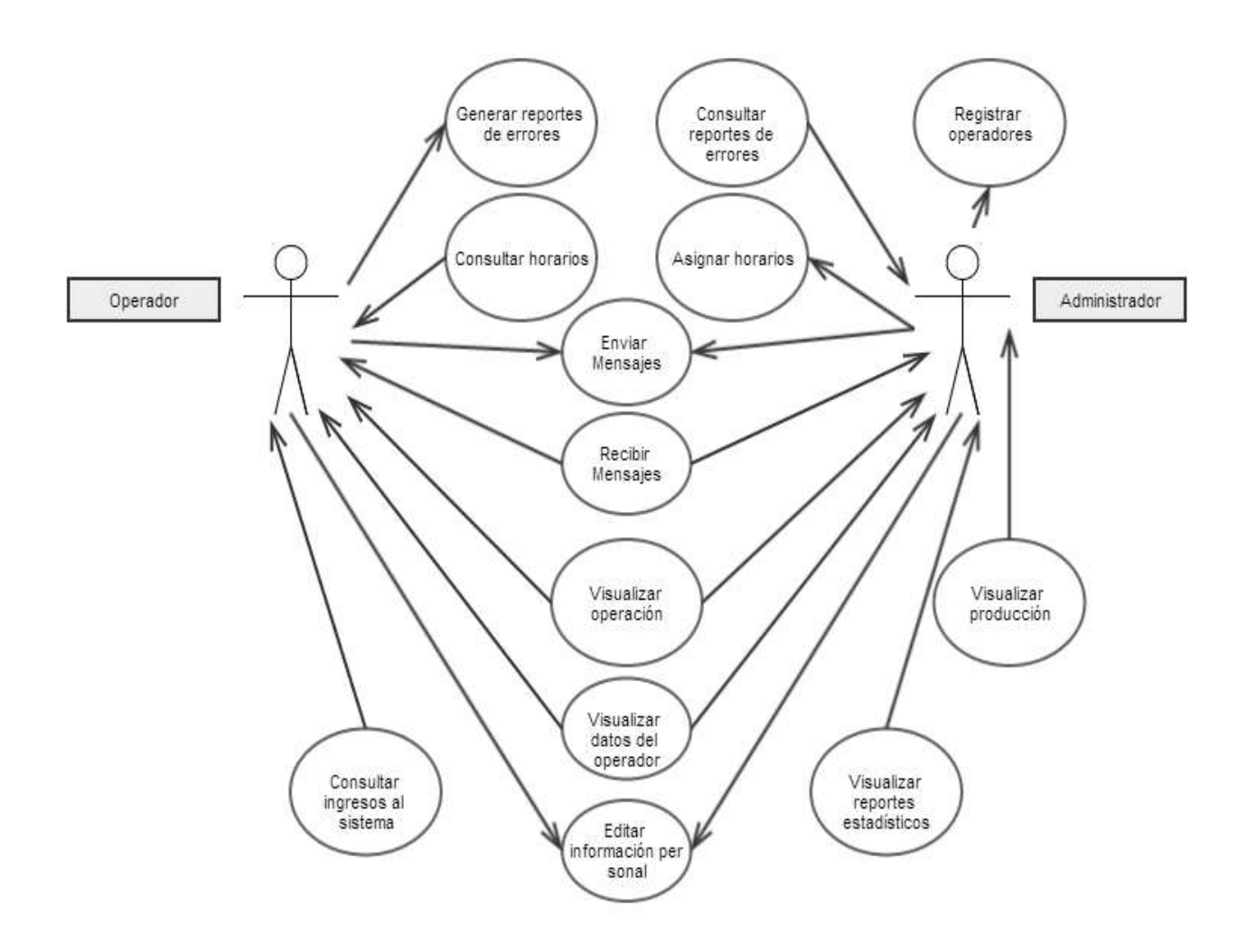

*Figura 9: Caso de uso: Interacción operador-administrador con el Sistema de Información.*

A continuación se muestra el diagrama de secuencia mostrado en la figura 10 muestra la interacción Administrador-Sistema:

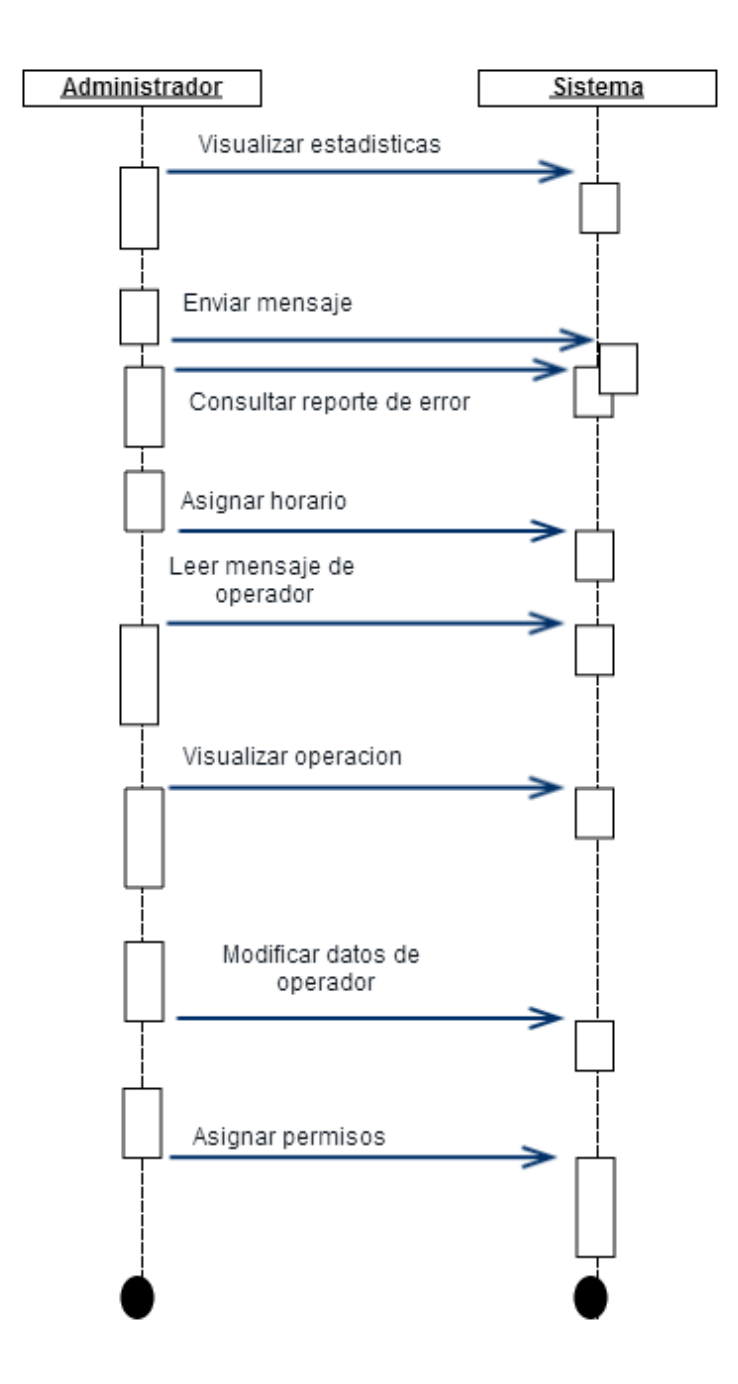

*Figura 10: Diagrama de secuencia: Interacción Administrador-Sistema*

El diagrama de secuencia mostrado en la figura 11 muestra la interacción Operador-Sistema:

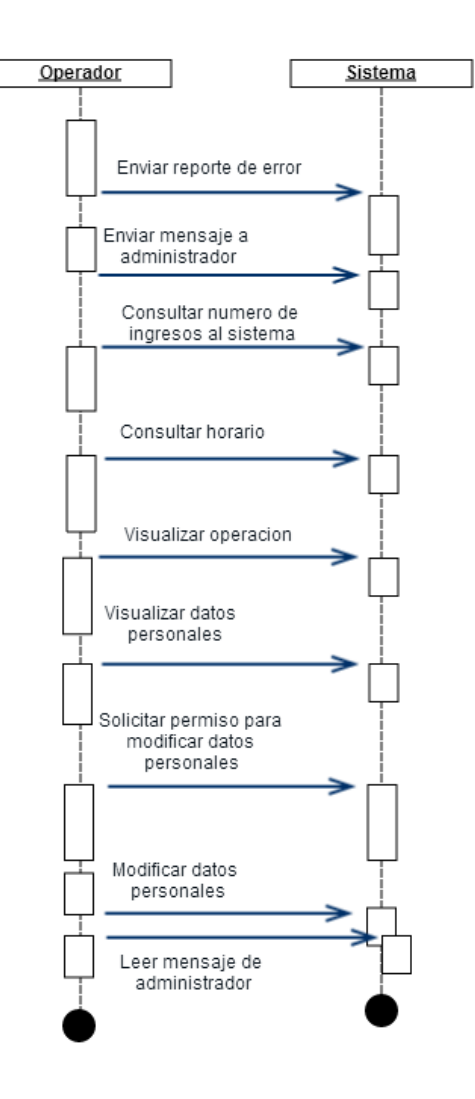

*Figura 11: Diagrama de secuencia: Interacción Operador-Sistema*

Gracias a los diagramas otorgados por el equipo de análisis y la información otorgada en base a sus investigaciones así lleve a cabo la creación del sistema asiendo uso de las diferentes herramientas que se mencionaron en la *sección de fundamento teórico de las herramientas y conocimientos aplicados.*

## <span id="page-33-0"></span>**Creación del sistema**

Utilizando el IDE Netbeans v7.4 a continuación se muestra una captura de pantalla del IDE, se observa el entorno de trabajo así como la primera pantalla que es el modulo de *Inicio de sesión*.

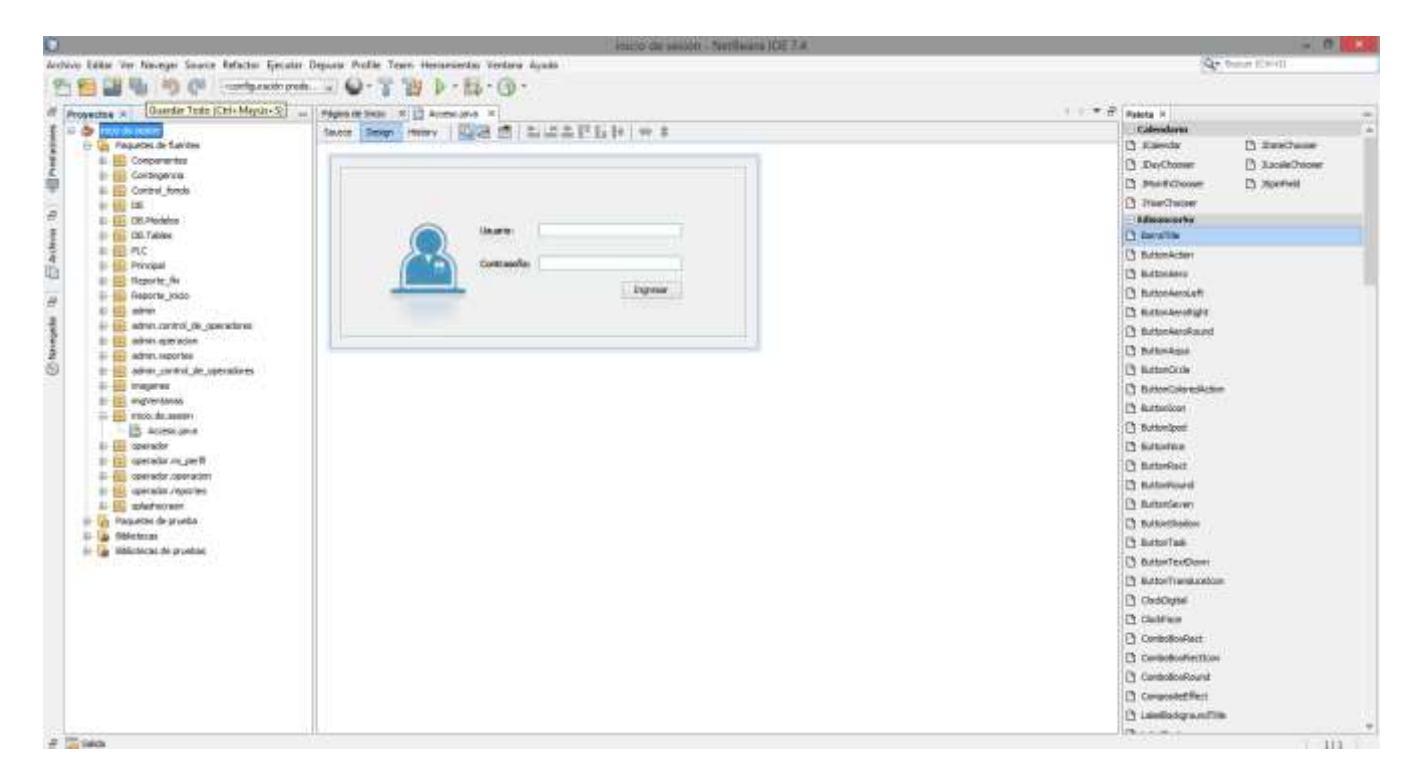

*Figura 12: en esta figura se muestra el entorno de trabajo así como el modulo de inicio de sesión sin formato.*

#### <span id="page-34-0"></span>**Modulo de Inicio de Sesión.**

Este módulo sirve para llevar a cabo la autenticación de los usuarios que usarán el sistema: administrador y operador Por otro lado, servirá como un control de acceso de usuarios, ya que el sistema deberá de guardar la fecha y hora de acceso y salida para cada tipo de usuario.

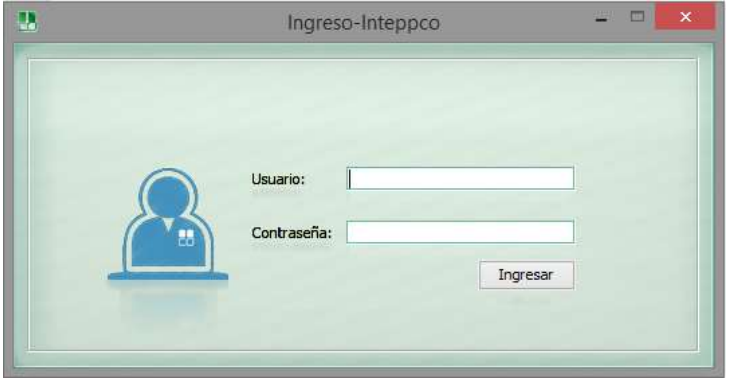

*Figura 13***:** Ingreso al sistema en su estado final.

*Esta ventana consta de dos campos a rellenar:*

El primero pide un nombre de usuario y el segundo, la contraseña de acceso. Al introducir la información anterior, presione el botón "Ingresar". Si los campos son correctos, debe visualizar el menú de administrador o el menú de operador. Dependiendo de qué usuario ingrese al sistema.

Se genera una excepción al presionar el botón "Ingresar" se muestra un cuadro de dialogo Figura 14. Esto significa que no se han completado los campos de nombre o contraseña de forma correcta.

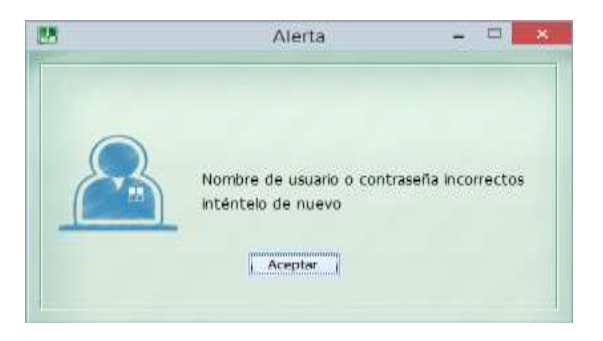

*Figura 14:* error de inicio de sesión.

#### <span id="page-35-0"></span>**Modulo de Menú Administrador.**

La Figura 15 muestra la ventana principal del usuario Administrador, con ella tiene acceso a todas las funciones administrativas del sistema.

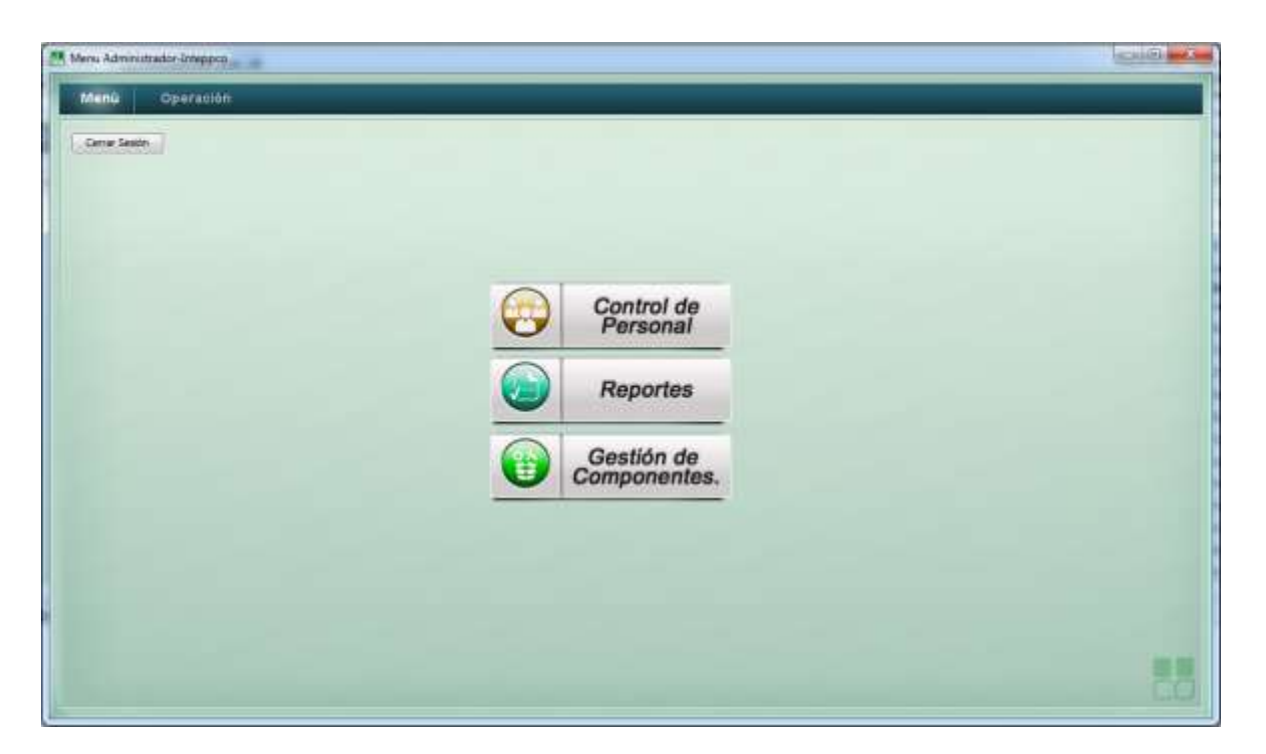

*Figura 15:* Menú Principal del Administrador.

El menú consta de cuatro botones y dos pestañas superiores, en orden descendente. El botón "Cerrar Sesión" cierra su sesión y lo devuelve al apartado de ingreso (Figura 13). El formato del resto de botones que se observan se mantiene a lo largo de todas las pantallas del sistema en donde puede realizar distintas actividades administrativas, gestionar usuarios, administrar componentes de la maquinaria o visualizar reportes. Las pantallas de la parte superior son para desplazarse entre esta pantalla de menú y la pantalla de Operación.

#### <span id="page-36-0"></span>**Modulo de Operación.**

La figura 16 muestra la segunda pestaña de la ventana principal del administrador. en la cual se puede observar la pantalla de operación.

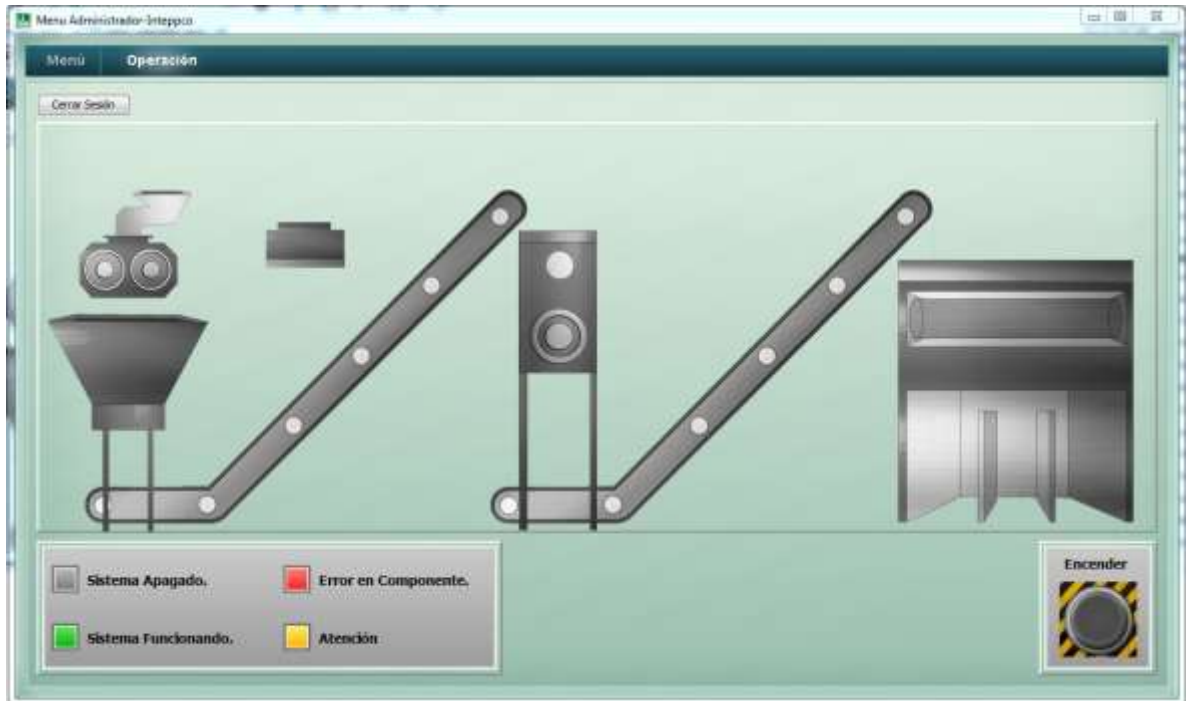

*Figura 16:* Visualización de la maquinaria en tiempo real.

En esta pantalla se muestran las acciones de la maquinaria en tiempo real. Para ello se basa en 4 estados:

- ❖ **Verde:** indica que el sistema se encuentra funcionando correctamente.
- ❖ **Rojo:** indica que ha ocurrido un error.
- ❖ **Gris:** sistema apagado.
- ❖ **Amarillo:** asistencia técnica al componente.

En la parte inferior derecha se puede visualizar un botón grande con la leyenda "Encender". Sí el botón se encuentra en gris, significa que la máquina se encuentra apagada, si lo oprime y el proceso de encendido es exitoso el color del botón cambia a verde.

Sí desea volver al menú principal, presione el botón "Volver" que se encuentra en la esquina superior izquierda.

## <span id="page-37-0"></span>**Modulo Visualización de Reporte Estadístico.**

Cuando se enciende la maquinaria por primera vez en el día, el sistema muestra al usuario una pantalla especial (Figura 17) en donde se debe llenar información básica necesaria para poder iniciar la maquinaria.

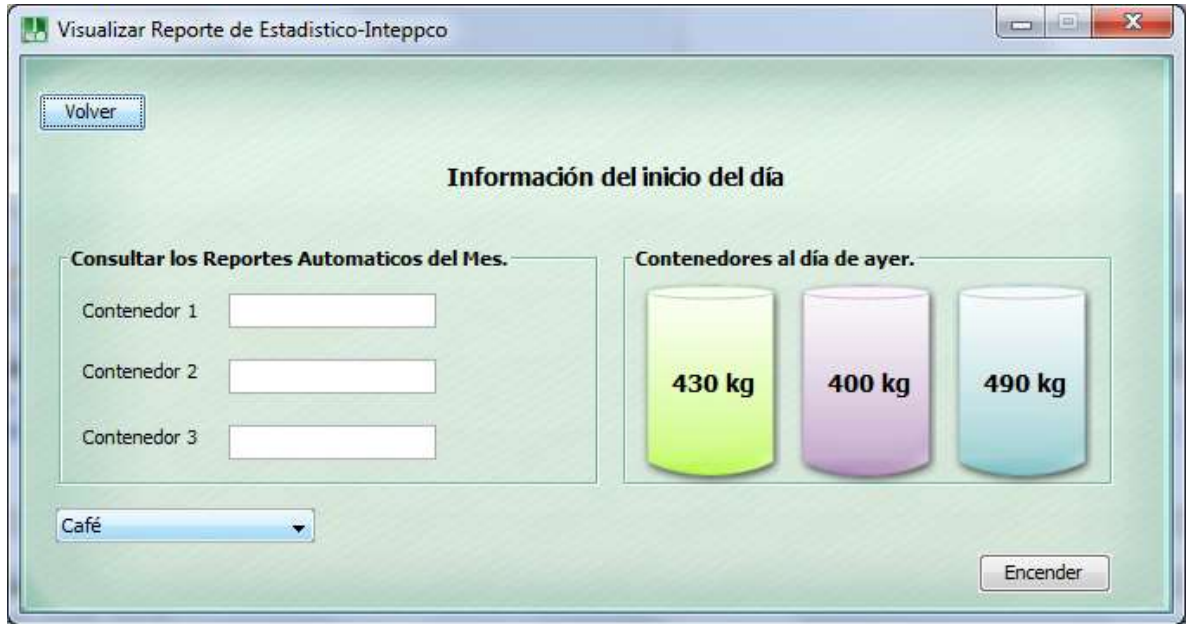

*Figura 17:* Llenado de información al inicio del día.

En la parte izquierda, el usuario debe ingresar la cantidad en kilogramos de materia prima introducida a cada uno de ellos. En la parte derecha aparece una imagen que muestra las cantidades (aproximadas) en kilogramos con que contaban los contenedores el turno anterior.

Antes de concluir esta pantalla seleccione el tipo de vidrio contenido en los contenedores con el control desplegable que se encuentra en la parte inferior izquierda, presione el botón "Encender" para terminar.

Se genera una pantalla de excepción si el sistema detecta algún error, la maquinaria será apagada de forma automática y aparecerá una ventana de alerta.

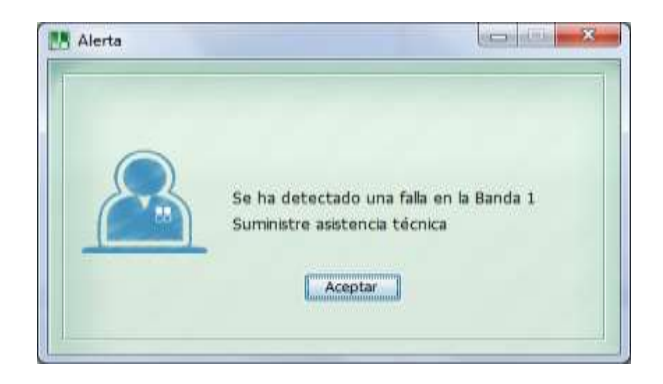

*Figura 18:* Ejemplo de alerta por error en la maquinaria industrial.

Si visualiza la alerta de error, oprima el botón "Aceptar" o cierre la ventana, inmediatamente después busque asistencia técnica.

#### <span id="page-38-0"></span>**Control de personal**

Esta es la primera opción del menú del administrador, en esta pantalla se puede desplazar de entre 3 pestañas que se describirán a continuación.

#### <span id="page-38-1"></span>**Modulo Administrar Personal**

En la administración de personal (figura 19), se muestra la información relacionada con el personal registrado.

|                                            |                                                                                                    |                                                                                                    | <b>Many Administrator PRIVATOR</b>                                                                                  |                                                                                               |              | --                               |
|--------------------------------------------|----------------------------------------------------------------------------------------------------|----------------------------------------------------------------------------------------------------|----------------------------------------------------------------------------------------------------|-----------------------------------------------------------------------------------------------|--------------|----------------------------------|
| <b>Aggressives Personal</b>                | Whattistunisties                                                                                                    | Меттане.                                                                                                    |                                                                                                    |                                                                                               |              |                                  |
| <b>Iskup</b>                               |                                                                                                    | Administrar Personal                                                                                                    |                                                                                                    |                                                                                               |              | <b>DOMESTIC</b><br>Piete typical |
| m                                          | <b>Service</b><br>JOINE LOS OKERLO ERWEN cardio NEBUMBLER<br>notion<br>meket<br>provise.<br>memorial parties<br>late piedos hier vender suitant.<br>Adoptedo a Londonum Britain | Cores<br>consultants.to.<br>committee discussions.<br>classific, 700 BFs/mail.com<br>capacya differental state.<br>feuertretpennet zum<br>firm-Bunal-Jam | Th. Nigeri Salek<br>ST2466-THRESS FEMALE REGIO.<br>941000000<br>33<br>323<br>12248<br>31420421<br>ZEM667<br>insides | Trieficio<br>NGONEZIC<br>129490360<br>L2GHSCOHOL<br><b>SERRER</b><br>540411<br>30801<br>mown! | <b>TERAL</b> |                                  |
| <b>Colors Clave Auto</b><br><b>Barnet</b>  |                                                                                                    |                                                                                                    |                                                                                                    |                                                                                               | 104          | Airqu                            |
| me's de thinidad<br><b>Basic Driverses</b> | Line   Here   Herzel   Lieve   Here   Sibeli   Borogo<br><b>National Enders</b><br>Fits die Concerniers                                                                         |                                                                                                    |                                                                                                    |                                                                                               |              |                                  |
|                                            |                                                                                                    |                                                                                                    |                                                                                                    |                                                                                               |              | <b>Juster</b>                    |
|                                            |                                                                                                    |                                                                                                    |                                                                                                    |                                                                                               |              |                                  |

*Figura 19***:** Administrar Personal

Se puede seleccionar la casilla "Mostrar Inactivos" para visualizar todo el personal que se encuentre registrado sin excepción. Si no se encuentra seleccionada, se visualizan sólo los empleados que se encuentren activados por el administrador. El fin de este filtro, es dar una opción más de visualización. Para activar o desactivar usuarios use las celdas respectivas de cada usuario de la última columna de la tabla superior.

En la parte inferior de la ventana actual se puede editar el horario del empleado elegido, haciendo uso de casillas de selección para los días y barras desplegables para los rangos de horas.

Al seleccionar algún usuario y presionar "editar", el sistema, mediante una nueva ventana (Figura 20), da la opción de editar toda su información. Asimismo, el botón "Agregar" representa la posibilidad de añadir un nuevo empleado al registro.

#### <span id="page-39-0"></span>**Modulo Registro de Personal**

El registro del personal se puede encontrar al presionar "Agregar" ,en la ventana se puede editar o agregar un nuevo empleado y se indica cada detalle de la información correspondiente a la persona. En la Figura 2.20 se muestra la información que debe ingresarse.

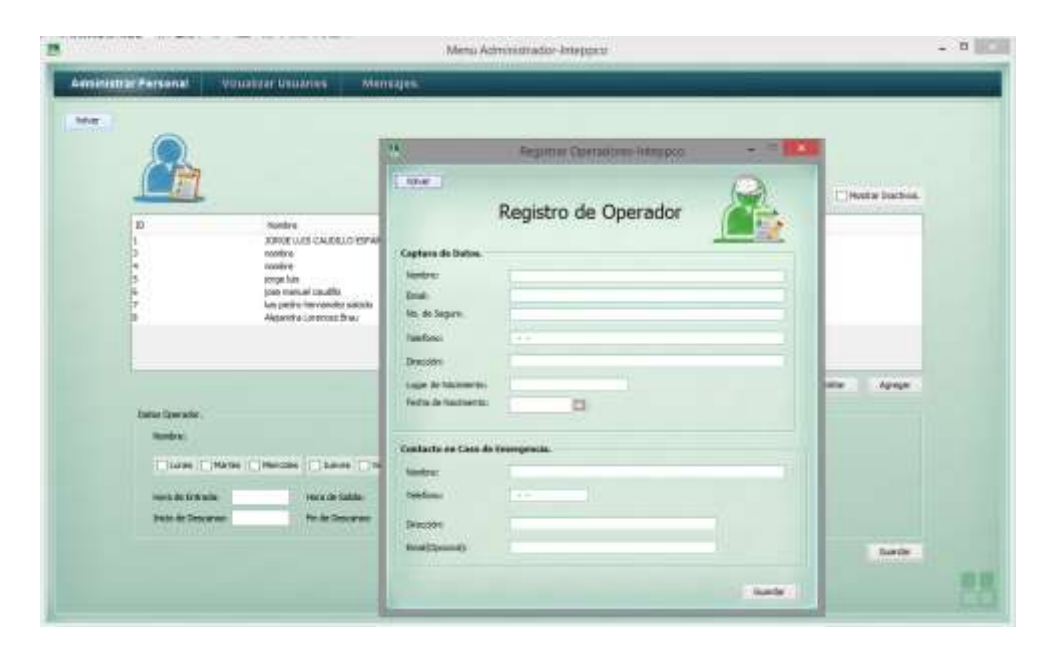

*Figura 20***:** Registro de Personal.

# <span id="page-40-0"></span>**Modulo de Mensajes**

Los mensajes están diseñados para que los distintos usuarios del sistema dispongan de un medio de comunicación sin necesidad de salir de la propia aplicación.

La interfaz para el administrador consta, en la parte superior, de un listado de empleados a los cuales se les puede enviar o consultar mensajes con solo seleccionarlos (Figura 21). Al seleccionar un empleado se llena la lista inferior derecha con sugerencias de asuntos de los mensajes.

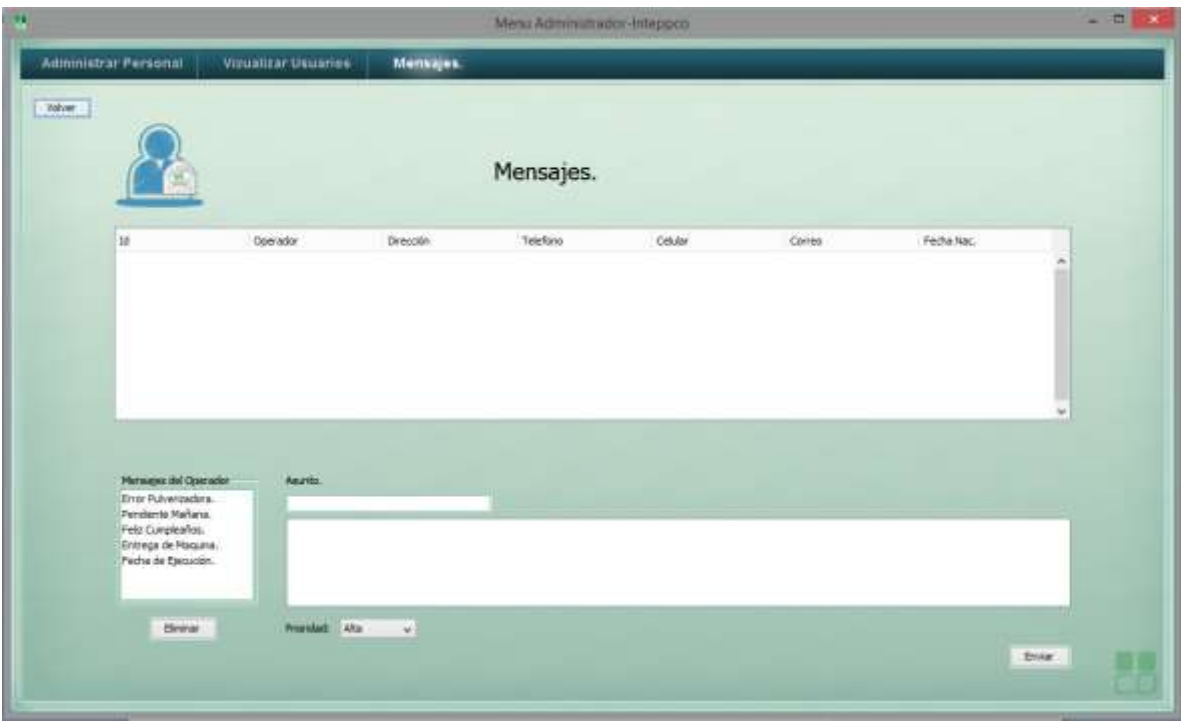

*Figura 21***:** Mensajes del administrador

#### <span id="page-41-0"></span>**Modulo de gestión de componentes.**

La gestión de componentes se utiliza para visualizar los componentes de la maquinaria que se tienen en inventario. Se pueden agregar desde componentes que requiera la máquina industrial hasta objetos simples y esenciales como focos, tornillos, equipo de cómputo, etc.

![](_page_41_Picture_84.jpeg)

**Figura 22: Gestión de Componentes.** 

En la parte central, se puede visualizar una tabla con cuatro columnas:

- En la primera columna, el número de identificación único del componente.
- En la segunda columna, se muestra el nombre del componente
- La tercera columna, se utiliza para abrir una nueva ventana que permite agregar más componentes del mismo tipo haciendo clic en el espacio que corresponda.

La cuarta columna sirve para mediante un clic en el espacio correspondiente, re direccionarse a una nueva ventana que le de salida a los componentes

Para regresar al menú principal se presiona volver en la parte superior derecha. esta ventana cuenta con 4 pestañas de las cuales se describirán a continuación.

#### <span id="page-42-0"></span>**Modulo Agregar Componentes**

Esta ventana (Figura 23), agrega un nuevo tipo de componente a su lista en la ventana de "Gestión de Componentes". Sólo se deben llenar los campos y presionar el botón "Guardar", o el botón "Volver" si no se necesita usar la ventana.

![](_page_42_Picture_40.jpeg)

. *Figura 23***:** Agregar Componentes.

#### <span id="page-43-0"></span>**Modulo de Inventario**

#### **Inventario**

En el apartado de inventario se hará énfasis en los detalles básicos de los productos a inventariar. En la figura 24 se refieren los productos y detalles de los mismos como:

- Nombre del componente.
- Cantidad en existencia.
- Precio total.
- Fecha de compra

Asimismo, se detalla el encargado del mantenimiento o el proveedor del mismo.

![](_page_43_Picture_59.jpeg)

**Figura 24:** Inventario de componentes.

#### <span id="page-44-0"></span>**Modulo de Mantenimiento**

En la ventana de mantenimiento (figura 25) muestra la información de las piezas o componentes que previamente fueron ubicados con un mal funcionamiento y necesitan un reemplazo. En esta ventana, muestra un registro de la información del componente en cuestión, así como su localización y si es que hay remplazos disponibles.

![](_page_44_Picture_33.jpeg)

**Figura 25:** Mantenimiento de componentes.

#### <span id="page-45-0"></span>**Modulo de Reportes.**

Este apartado se encarga de segmentar los diferentes tipos de reportes que puede generar el sistema.

![](_page_45_Picture_3.jpeg)

**Figura 26:** Reportes del sistema.

#### <span id="page-45-1"></span>**Modulo de reportes de producción.**

Este apartado muestra dos tipos de reportes:

- "Materia Prima, Producto Terminado y Merma" (Figura 27) .
- "Extracción de Metales" (Figura 28).

![](_page_45_Picture_9.jpeg)

**Figura 27:** Reporte de producción de: Materia Prima, Producto Terminado y Merma.

![](_page_46_Picture_48.jpeg)

**Figura 28:** Reporte de producción de: Extracción de metales.

#### <span id="page-46-0"></span>**Modulo de Errores.**

En Esta interfaz se muestran dos tipos de reportes:

- "Informe General de Contingencias" (Figura 29).
- "Falla/Accidente Más Común" (Figura 30).

![](_page_46_Picture_7.jpeg)

**Figura 29:** Reporte de errores: Informe general de errores.

![](_page_47_Picture_38.jpeg)

**Figura 30:** Reporte de errores: Falla/Accidente más común.

#### <span id="page-47-0"></span>**Modulo de indicadores de desempeño.**

Este apartado muestra dos tipos de reportes:

- "Disponibilidad de Maquinaria" (Figura 31) .
- "Utilización de Maquinaria" (Figura 32).

![](_page_47_Picture_39.jpeg)

**Figura 31:** Indicadores de Desempeño: Disponibilidad de maquinaria.

![](_page_48_Picture_49.jpeg)

**Figura 32:** Indicadores de Desempeño: Utilización de maquinaria.

Si se intenta generar un reporte con un rango de fechas en el que no se tiene información; el sistema mostrará lo siguiente:

![](_page_48_Picture_4.jpeg)

![](_page_48_Figure_5.jpeg)

En la siguiente sección se muestran las ventanas con las cuales el operador del sistema interactuara, algunas secciones se cambiaron mínimamente ya que se quería mantener un estandar visual en el sistema para que la mayoría de las pantallas fueran parecidas.

# <span id="page-49-0"></span>**Modulo menú principal del operador.**

Fundamentalmente, en éste apartado, se encuentra la ventana de bienvenida donde se puede ver una pantalla que representa el sistema industrial, el fin de la ilustración es poder visualizar las acciones de la maquinaria desde el sistema en tiempo real. También, se encuentran el botón: *"Mi Perfil"* que abre una nueva pantalla con varias visualizaciones personales.

![](_page_49_Figure_3.jpeg)

*Figura 34:* Pantalla principal del operador.

## <span id="page-50-0"></span>**Modulo mi perfil.**

El botón de Mi perfil de la pantalla principal del operador lleva a la siguiente pantallas *Información, Horario, Mensajes.*

<span id="page-50-1"></span>**Modulo mi información.**

La información mostrada proviene del registro de personal (Figura 20), La pestaña contiene campos de texto que mostrarán la información básica, datos de contacto y emergencia.

![](_page_50_Picture_44.jpeg)

*Figura 35:* información personal del empleado.

#### <span id="page-51-0"></span>**Modulo mi horario.**

En esta pestaña se indican los horarios del operador, días, horas de entrada y descanso, fin de descanso y horas de salida.

![](_page_51_Picture_3.jpeg)

*Figura 36:* Horario del empleado

#### <span id="page-51-1"></span>**Modulo mensajes.**

Los mensajes están enfocados a dar información acerca de situaciones relacionadas con el sistema. Recordatorios, errores, fechas importantes, etc.

![](_page_51_Picture_7.jpeg)

*Figura 37:* Mensajes del empleado

## <span id="page-52-0"></span>**Modulo de Apagado de la maquinaria.**

Si la máquina industrial se apaga, puede ser debido a dos situaciones:

- El usuario la apaga manualmente por medio del sistema o por medio de los botones físicos que se encuentran en lugares estratégicos de la nave industrial.
- El sistema apaga la máquina de forma automática debido a que detectó una falla.

Si ocurre el primer caso, el sistema muestra una ventana emergente (Figura 38) preguntándole si el motivo del apagado es por un error o es parte del proceso de actividades normales.

![](_page_52_Picture_6.jpeg)

*Figura 38:* Corroboración de apagado normal o paro de emergencia.

Si selecciona "Si", el sistema interpreta su acción como un "Paro de Emergencia", inmediatamente después se tiene que capturar un breve reporte informando lo acontecido (Figura 39).

Si selecciona "No", el sistema interpreta el apagado como un apagado de rutina, y se le pide información básica sobre las actividades de la maquinaria en el día (figura 2.39).

## <span id="page-53-0"></span>**Modulo Generador de reportes.**

La ventana generadora de reportes contiene un formulario a llenar, en la parte superior izquierda se debe elegir el tipo de error ocurrido de entre tres posibles opciones (Tipo de Reporte), en donde:

- Falla; describe un componente que falla parcial o totalmente en la maquina industrial, inclusive el mismo sistema, en este caso, puede detectar el error y re direccionarlo a esta ventana indicándole que un componente en específico ha fallado.
- Accidente describe cualquier situación que involucre algo que le haya pasado al personal.

Otro describe cualquier situación que se presente que no tenga relación con las dos anteriores

![](_page_53_Picture_58.jpeg)

*Figura 39:* Ventana; Generador de Reportes.

# <span id="page-54-0"></span>**Modulo de información final del día.**

![](_page_54_Figure_2.jpeg)

*Figura 40:* Llenado de información al final del día.

En la parte central puede visualizar 4 contenedores. El primer contenedor representa la cantidad de material desechado, como metales o residuos que no sean vidrio que el sistema o el operador detectaron y se han removido.

Los demás contenedores representan la cantidad de vidrio en kilogramos, de su respectivo tipo que fue elegido al inicio del funcionamiento de la maquinaria y tamaños diferentes, en la que finalizaron en el día.

Para añadir esta información se deben usar las barras de la izquierda de cada contenedor. Para conocer las medidas en las que finalizaron los contenedores y poder capturarlas en esta ventana, debe dirigirse al sitio en donde se encuentran físicamente los contenedores y hacer uso de la regla diseñada para medirlos.

Para concluir con este módulo presione el botón "Guardar".

![](_page_55_Picture_1.jpeg)

#### <span id="page-55-0"></span>**Iconos y botones que se crearon para la GUI del sistema inteppco.**

*Figura 41:* Llenado de información al final del día.

En la Figura 2.40 se muestran algunos de los iconos que se crearon para el sistema gracias a la utilización de la herramienta de diseño y edición de fotos llamado Photoshop Cs5. También se genero la pantalla Splash Screen (Figura 42) primer pantalla que se observa al momento de ejecutar el sistema.

![](_page_56_Picture_1.jpeg)

*Figura 42:* Splash Screen.

A continuación se muestra un diagrama de Gantt relacionado con los tiempos en que se realizaron las actividades en el desarrollo del sistema.

![](_page_57_Picture_17.jpeg)

#### <span id="page-58-0"></span>**Creación del Script de Instalación.**

En la creación del instalador del programa se utilizo el programa Inno Setup el cual facilita la gestión de los componentes que se utilizan para la que nuestro sistema funcione correctamente y no genere errores, la creación del instalador se genera mediante una serie de scripts los cuales se activan secuencialmente para poder general el archivo.exe que es el producto final de esta etapa.

![](_page_58_Picture_3.jpeg)

![](_page_58_Picture_4.jpeg)

*Figura 43:* Captura de pantalla de Script de instalación del sistema inteppco.

Aquí se puede observar el campo de trabajo de inno setup en la parte central se observa el código el cual está dividido en diferentes secciones como:

 [setup] : esta sección es la encargada de los datos del instalador como los nombres de los creadores así como una página para referencias

posteriores entre otras.

```
[Setup]
; NOTE: The value of AppId uniquely identifies this applicati
; Do not use the same AppId value in installers for other app
; (To generate a new GUID, click Tools | Generate GUID inside
AppId={{7534DAAE-5810-4F46-ADC4-37BFF5CBDFCF}
AppName=Inteppco
AppVersion=1.0.2
; AppVerName=Inteppco 1.0.2
AppPublisher=USON
AppPublisherURL=http://www.industrial.uson.mx
AppSupportURL=http://www.industrial.uson.mx
AppUpdatesURL=http://www.industrial.uson.mx
DefaultDirName={pf}\Inteppco
DefaultGroupName=Inteppco
OutputDir=C:\Users\luis\Desktop\intalador
OutputBaseFilename=InteppcoSetup
SetupIconFile=C:\Users\luis\Desktop\dist\logo 1.ico
Compression=lzma
SolidCompression=yes
PrivilegesRequired=admin
```
[Languages]: se determina el tipo de idioma en el que está el instalador.

```
[Languages]
Name: "spanish"; MessagesFile: "compiler:Languages\Spanish.isl"
```
• [Task]: son las tareas que se realizaran antes de que el programa se termine de instalar una de las más comunes si el usuario desea un icono en el escritorio.

```
[Tasks]
Name: "desktopicon"; Description: "{cm:CreateDesktopIcon}"; GroupDescription: '
```
[Files]: una de las secciones principales ya que en esta sección se generan

las direcciones de los complementos que necesitamos para que nuestro

programa se ejecute correctamente.

```
[Files]
Source: "C:\Users\luis\Desktop\dist\inteppco.exe"; DestDir: "{app}"; Flags: ignoreversion
Source: "C:\Users\luis\Desktop\dist\logo.bmp"; DestDir: "{app}"; Flags: ignoreversion
Source: "C:\Users\luis\Desktop\dist\logo 1.ico"; DestDir: "{app}"; Flags: ignoreversion
Source: "C:\Users\luis\Desktop\dist\README.TXT"; DestDir: "{app}"; Flags: ignoreversion
Source: "C:\Users\luis\Desktop\dist\lib\*"; DestDir: "{app}/lib"; Flags: ignoreversion
```
• [Iconos]: los iconos que tendrá el programa.

```
[Icons]
Name: "{group}\Inteppco"; Filename: "{app}\inteppco.exe"
Name: "{commondesktop}\Inteppco"; Filename: "{app}\inteppco.exe"; Tasks: desktopicon
```
• [Run]: Es la parte en donde se ejecutan diferentes acciones, dichas acciones pueden ser desde la instalación de los complementos de forma oculta y especificando mediante código el tipo de instalación que se querrá, así como también la configuración e instalación de la base de datos con los privilegios de usuarios y sus tablas correspondientes.

```
[Run]
; Instalamos DLL
 Filename: {app}\complementos\vcredist_x86.exe; Parameters: "/q:a /C:""install /q"""; WorkingI
: Istalamos JRE
 Filename: {app}\complementos\jre-8u31-windows-i586.exe; Parameters: "/s"; WorkingDir: {app}\o
; Esta línea ejecuta el driver de MyODBC
 Filename: msiexec; Parameters: /i mysql-connector-odbc-5.2.4-ansi-win32.msi /qn; WorkingDir: +
; Instalamos MySQL 5 en modo desatendido y silencioso
 Filename: msiexec; Parameters: "/i mysql-essential-5.0.45-win32.msi /qn INSTALLDIR=""C:\mysql'
; Instalamos el servicio de MySQL
 Filename: {sd}\mysql\bin\mysqld-nt.exe; Parameters: --install; WorkingDir: {sd}\mysql\bin; Sta
; Levantamos el servicio de MySQL en Windows
 Filename: net.exe; Parameters: start mysql; StatusMsg: Iniciando Servicio MySQL; Description:
; Esto me permite crear la base de datos
 Filename: {sd}\mysql\bin\mysql.exe; Parameters: "-u root -h localhost -e ""create database int
; cargamos la base de datos
  Filename: {sd}\mysql\bin\mysql.exe; Parameters: "-u root -h localhost -e ""use inteppco; souro
 Filename: "{app}\inteppco.exe"; Description: "{cm:LaunchProgram, Inteppco}"; Flags: nowait post
```
#### <span id="page-60-0"></span>**Pantallas del instalador del sistema.**

![](_page_60_Picture_75.jpeg)

#### <span id="page-61-0"></span>**Análisis de la experiencia adquirida**

Como ya se sabe hoy en día la tecnología es indispensable para la vida diaria, tanto así que ya la tenemos desde en el hogar hasta en el trabajo, esto fue de gran importancia para mí ya que como ingeniero en sistemas de la información es una gran motivación para involucrarme en todos estos aspectos de las tecnologías de la información.

En relación a la carrera de ingeniería en sistemas de la información y a las materias cursadas a lo largo de la carrera es algo que tiene mucha relación, ya que al ser una persona capaz de identificar la tecnología que mejor se adapte al problema, es dar una calidad superior de vida a la población, como también es buscar formas de dar soluciones a problemas industriales y humanos en beneficio de la sociedad donde se trabaja. Para esto fue de vital importancia el haber llevado materias como PEI, Costos en la ingeniería, Sistema de soporte a la toma de decisiones, soluciones integrales en las empresas, etc.

La forma de trabajo que se desempeña y el perfil de la carrera de ingeniería en sistemas de la información beneficiaron la realización de las prácticas profesionales, ya que llevar materias como PEI donde se llevan a la realización de un proyecto de análisis e inversión en TI ayudan a entender mejor como encontrar las necesidades de la empresa y así desarrollar un buen sistema. Materia como Sistema de soporte a la toma de decisiones tiene relación con lo que hice en las prácticas profesionales porque de esta forma tuve un mayor control de toma de decisiones para el desarrollo del sistema inteppco. Otra materia importante fue soluciones integrales en las empresas ya que aquí se fortalecieron los conocimientos para el desarrollo de una gestión en inversión de tecnología.

- Diagnosticar y solucionar problemas
- Disminución y monitoreo de los costos de la empresa
- Aumenta la capacidad de procesamiento de información

- Mayor control de las operaciones.
- Vinculación Universidad-alumno-empresa
- Desarrollo de proyectos de inversión en TI a la medida de la empresa.

El contar con título profesional de la carrera es para ascender y crecer profesionalmente ya que vivimos en un mundo el cual nos insta de manera constante a superarnos de forma continua. Superarse a uno mismo, tener la capacidad de superación es avanzar hacia un estado mejor, que nos proporciones bienestar y que nos haga sentir plenos con nosotros mismos y con nuestro entorno. Aquí entran en juego los planes y proyectos personales de cada persona, de acuerdo no sólo a sus necesidades, sino también a sus deseos y a sus aspiraciones.

## <span id="page-62-0"></span>**Análisis general del programa, su diseño, desarrollo y organización**

- La experiencia que obtuve al realizar el software inteppco, fue muy basta y gratificante, ya que tuve la oportunidad de aprender nuevas metodologías de programación así como estándares de diseño que solo se había visto teóricamente, aquí pude aplicarlos y vi como se ajustaban para que el proyecto se realizara correctamente.
- También aprendí mucho sobre la unidad de procesamiento lógico, aprendí como es su instalación su programación y su implementación en un entorno físico y funcional.
- Se nos enseño como poder leer los diferentes tipos de diagramas de circuitos electrónicos para poder así tener una mejor comunicación con nuestros compañeros mecatronicos.
- Aprendí durante la investigación del PLC las diferentes marcas y tipos de sensores que hay así como la función de cada uno y su comportamiento a la hora de conectar con el ordenador mediante la generación y lectura de tramas.

#### <span id="page-63-0"></span>**Análisis de las actividades realizadas**

Como análisis de las actividades se puede decir que cada y una de ellas integran al proyecto. Al no tener previamente conocimientos se tuvo que investigar y así desarrollar de una mejor manera cada actividad y así concretar toda la información en un solo documento.

Para esto se contó con el apoyo de los profesores a cargo del proyecto, de esta forma se resolvieron dudas que iban surgiendo en el desarrollo del caso de negocio.

#### <span id="page-63-1"></span>**Análisis de la metodología utilizada**

La metodología de la investigación es una disciplina de conocimiento encargada de elaborar, definir y sistematizar el conjunto de técnicas, métodos y procedimientos que se deben seguir durante el desarrollo de un proceso de investigación para la producción de conocimiento. Orienta la manera en que vamos a enfocar una investigación y la forma en que vamos a recolectar, analizar y clasificar los datos, con el objetivo de que nuestros resultados tengan validez y pertinencia, y cumplan con los estándares de exigencia. La metodología de la investigación, en este sentido, es también la parte de un proyecto de investigación donde se exponen y describen razonadamente los criterios adoptados en la elección de la metodología

#### <span id="page-64-0"></span>**CONCLUSIONES Y RECOMENDACIONES**

Haber realizado mis prácticas profesionales para la empresa Inteppco me ayudo a ver la manera en que se desarrollan los proyectos de desarrollo de sistemas, de esta manera abrir mis ideas y pensar fuera de un contexto para encontrar la mejor solución a determinados problemas, También pude desarrollar y utilizar mis conocimientos adquiridos en la universidad, así como mis habilidades y aptitudes.

Por último me ha permitido fortalecer mi formación profesional y reforzar mi aprendizaje y mis nociones sobre el desarrollo de software y desarrollo de proyectos de investigación. Esto me permitirá mejorar mi desempeño profesional. En el ámbito laboral, estas prácticas profesionales me han permitido obtener una perspectiva más amplia de las necesidades que puedo encontrar en la industria.

Si bien hoy en día es muy difícil poder acceder al puesto deseado aun así con título universitario. En este sentido, la gran mayoría de los puestos a los que uno puede acceder con un título universitario requieren muchos conocimientos y no cualquiera podría enfrentarlos. El título universitario es, entonces, un paso más hacia acercarnos a conseguir un puesto laboral esperado.

Por otro lado, si bien algunos puestos laborales pueden contratar a personas no todavía recibidas, la realidad demostrará que aquel que tenga el título recibirá mejor salario y quizás incluso otros beneficios que el que no lo tenga. Estas pautas sociales tienen como objetivo el ordenamiento y la jerarquización laboral bajo la idea de que para alcanzar una mejor calidad de vida, la persona debe esforzarse y comprometerse en el estudio y preparación previa que el trabajo específico pueda requerir. En conclusión, como practicante me vi beneficiado al realizar el sistema Inteppco, y así en un futuro tener los conocimientos de cómo desarrollar un proyecto de esta magnitud.

# <span id="page-65-0"></span>**REFERENCIAS BIBLIOGRÁFICAS Y VIRTUALES**

- *http://es.wikipedia.org*
- *http://www.festo.com*
- *http://www.festo.com/net/startpage*
- *https://netbeans.org*
- *https://www.java.com*
- *http://www.jrsoftware.org/ishelp*